# **Nexian® NX‐G801 Dual SIM GSM Phone User Manual**

### **Copyright©2009 PT. Metrotech Jaya Komunika**

### **All Rights Reserved**

Reproduction, transfer, distribution or storage of part or all of the contents in this document in any form is illegal without the prior written permission as PT. Metrotech Jaya Komunika.

### **Statement**

The contents of this manual maybe different with the mobile phone please refer to the mobile phone. Nexian reserves the right to revise this document or withdraw it at any time without prior notice.

# **Table of Contents**

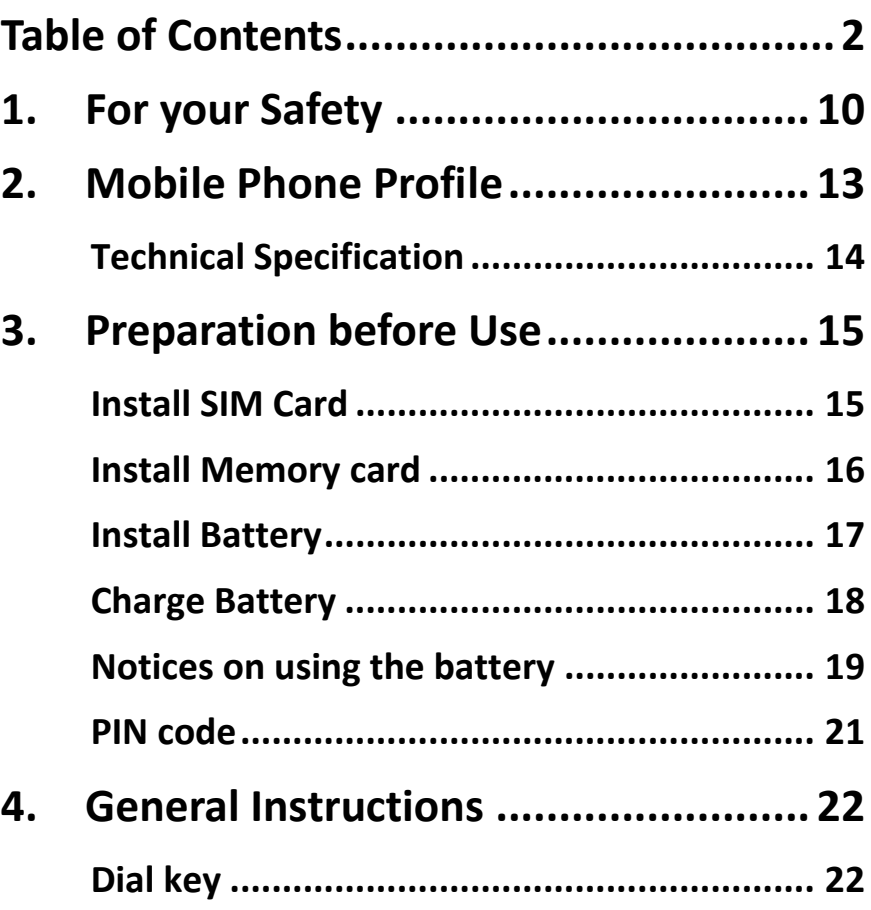

1

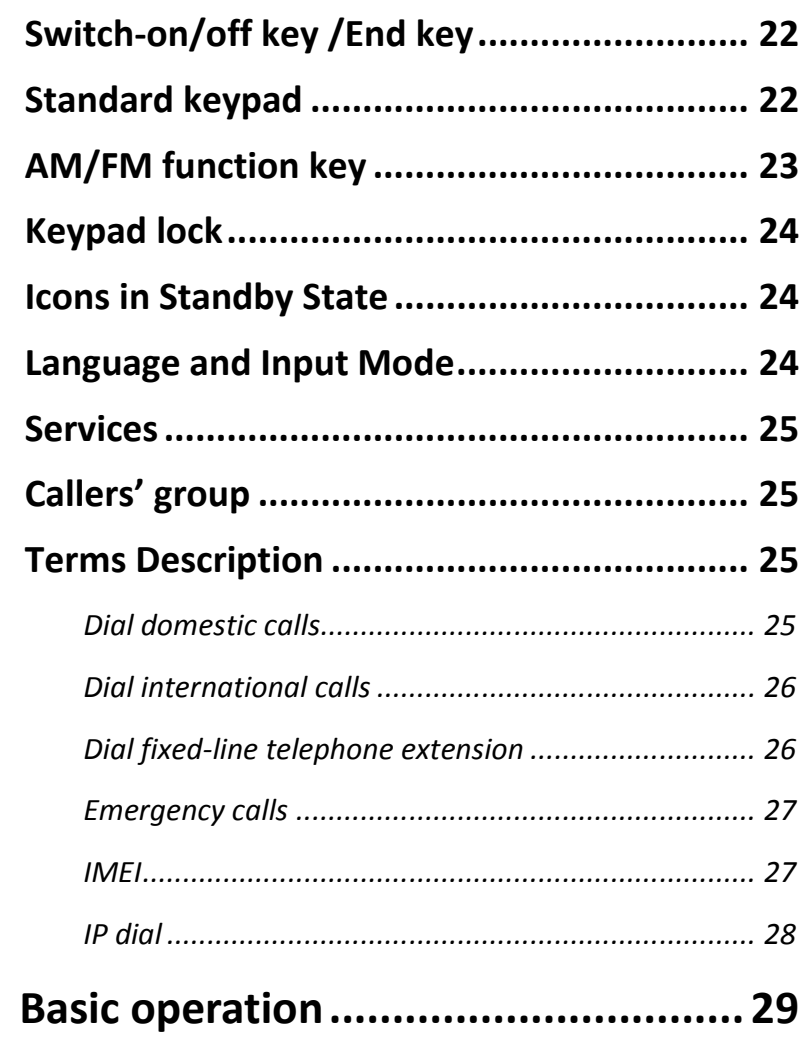

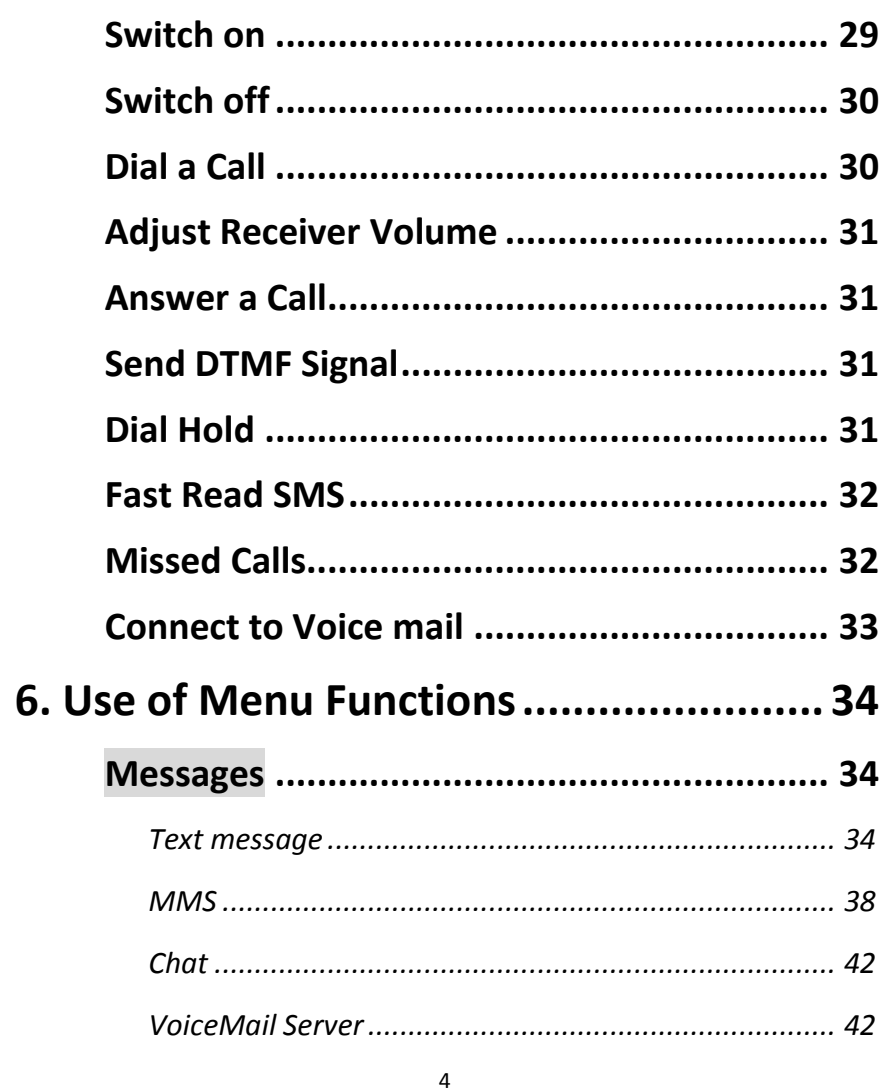

 $\overline{\mathbf{3}}$ 

5.

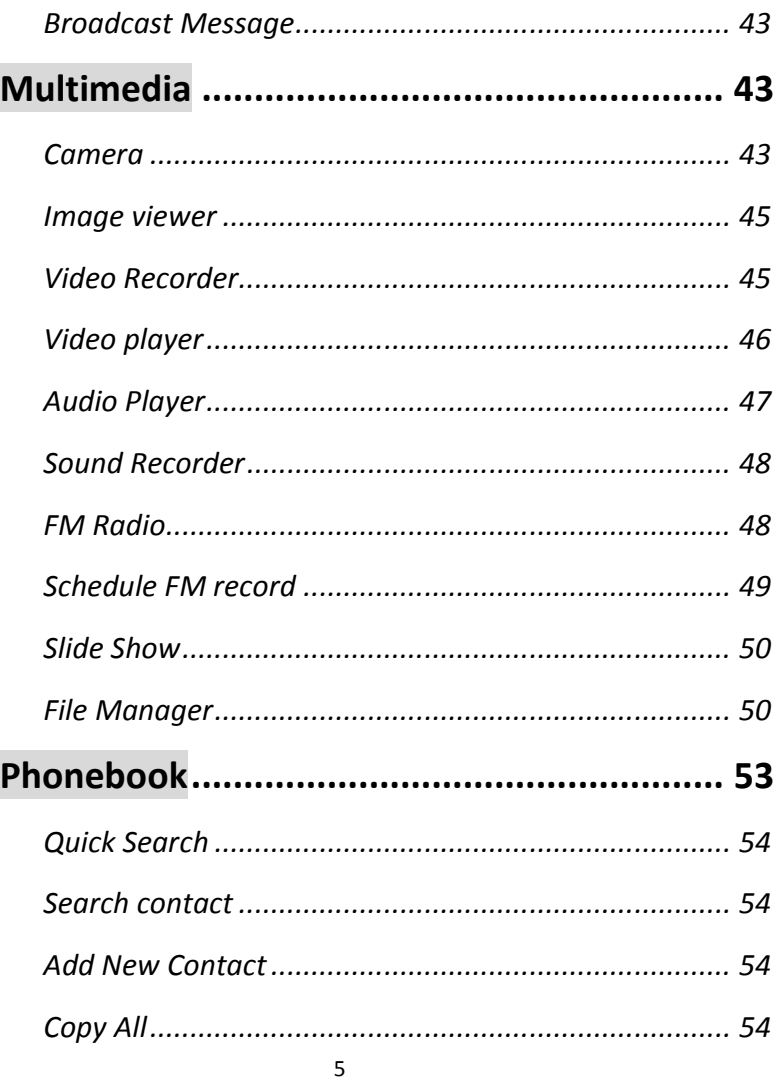

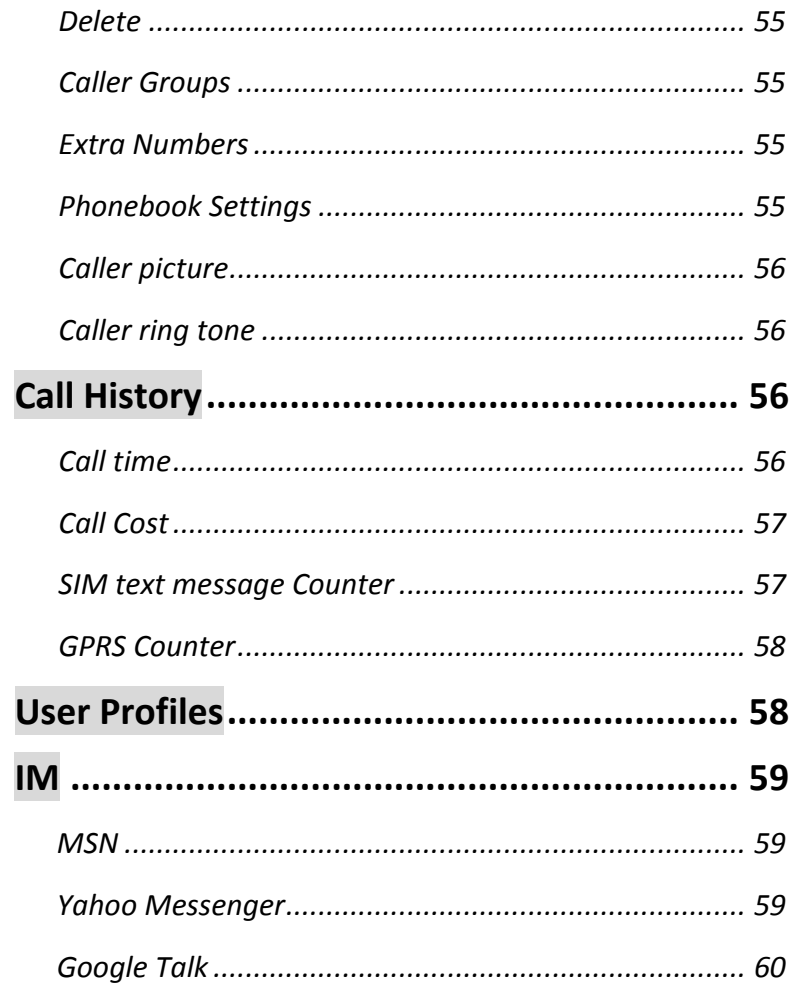

 $\boldsymbol{6}$ 

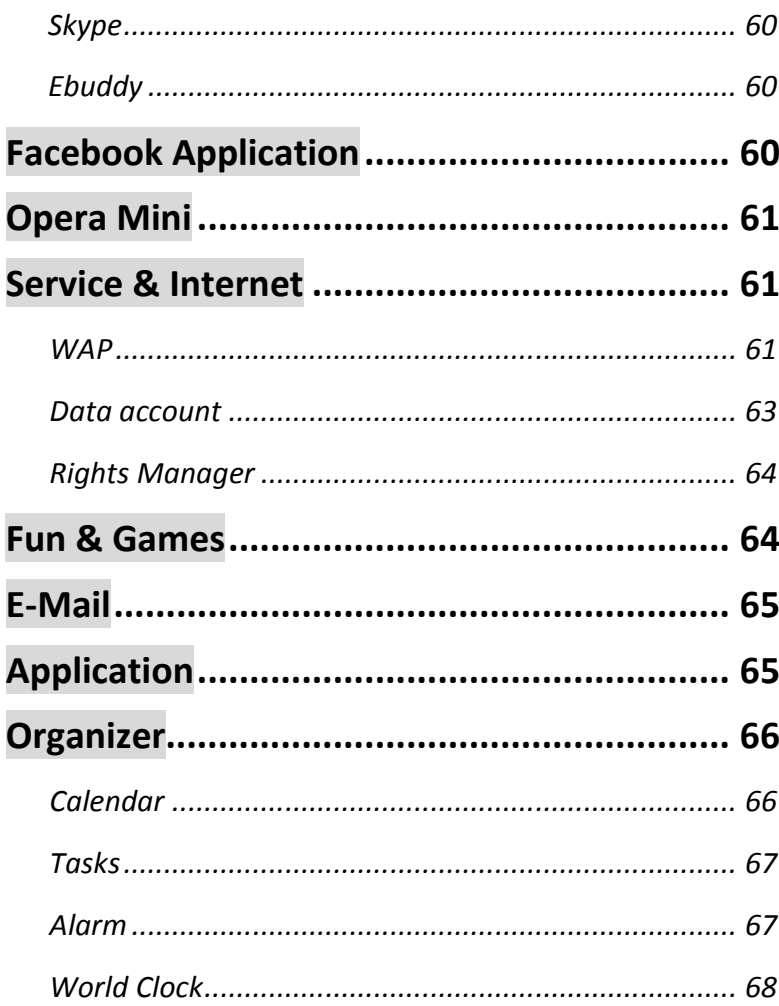

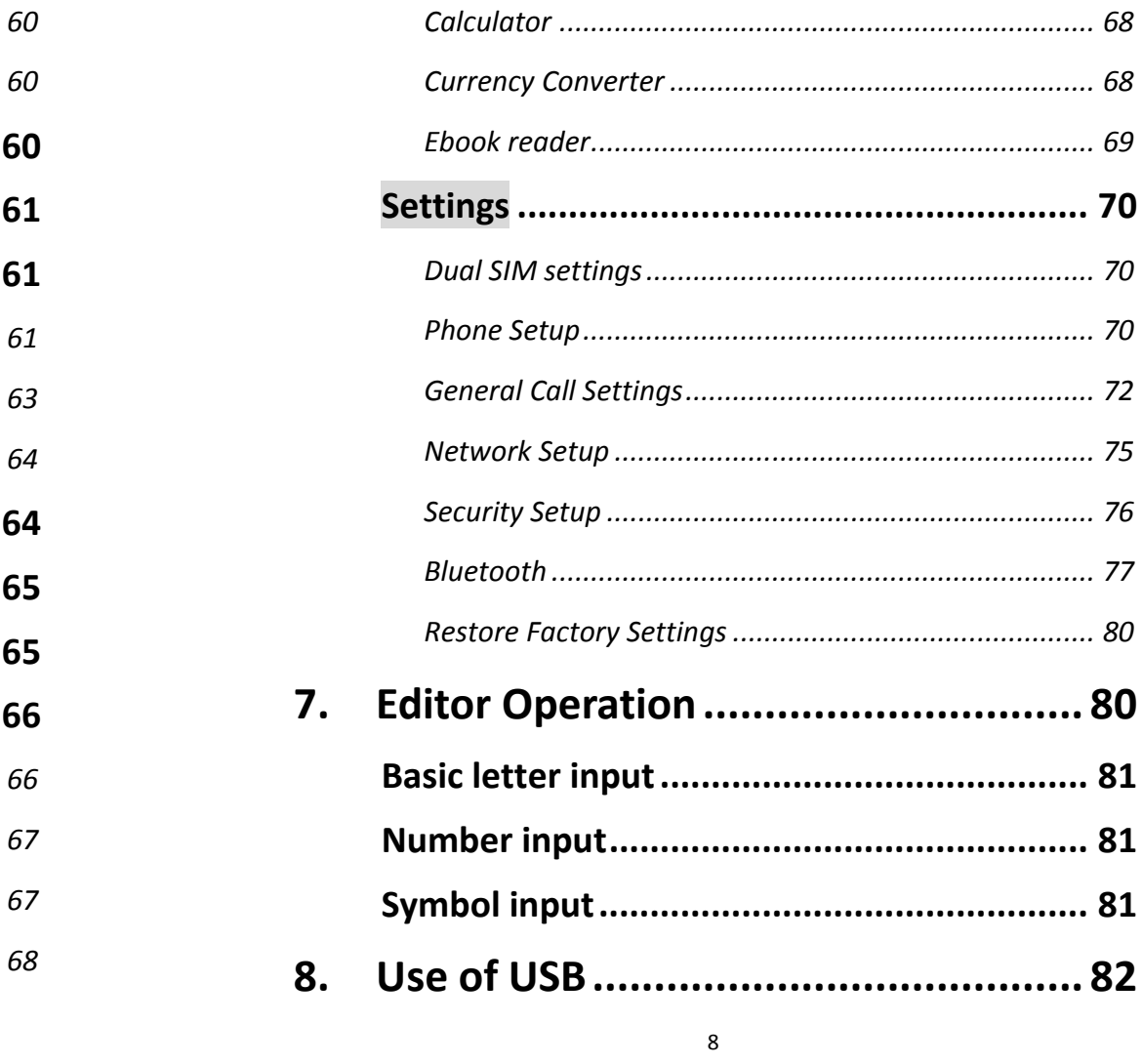

 $\overline{7}$ 

**Notices before use ....................................... 82**

**9.Maintenance & Safety ...................... 83**

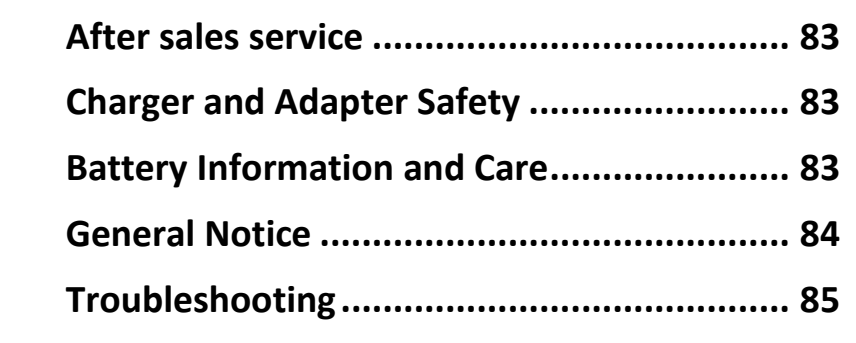

**10. Abbreviations & Definitions............... 88**

#### **1.For your Safety**

For your safety and proper use of the mobile phone, please read the following guidelines carefully: Do not switch the mobile phone on when close to chemical factory, gas station or other explosive objects.

- During driving, please use headset for safety purpose; unless otherwise in emergency, always stop the car on roadside to have <sup>a</sup> call conversation.
- Because the use of the mobile phone can cause interference in the aircraft, never use the mobile phone in aircraft. The use of the mobile phone is dangerous and illegal; do switch off the mobile phone before boarding.
- Pay special attention to the use of the mobile phone near heart pacemaker, deaf‐aid and some other medical equipments, because the mobile phone can cause interference with them.
- None-original factory's accessories and parts will lose guarantee.
- Do not dismantle the mobile phone without permission. In case of failure, please contract the supplier as soon as possible.
- Do not plug the charger into the mobile phone and charge without battery. Always power off the mobile phone when taking out the battery; otherwise the memory of the phone

10

may be damaged.

- $\blacksquare$  When charging the mobile phone, always keep it in the place with good ventilation, heat sink and away from flammable and explosive objects.
- $\mathbf{r}$  In order to avoid demagnetization, always keep the mobile phone away from magnetic objects such as CD, credit card etc.
- $\mathbf{r}$  Ensure the mobile phone not to contact any liquid; once such case occurs, remove the battery and contact the supplier immediately.
- $\blacksquare$  Do not use the mobile phone in the environment at too high or too low temperature, never expose the mobile phone under strong sunshine or too wet environment. The suitable temperature for the phone and accessories is <sup>0</sup>℃‐40℃. The height to use the phone shall be less than 2,000m.
- Do not use liquid or wet cloth with strong cleanser to clean the mobile phone.
- This mobile phone has shooting, videoing and audio recording functions, which shall be used as per the related laws and regulations.
- $\blacksquare$  Always keep the mobile phone out of children's reach. Do not throw or vibrate the mobile phone because violent treatment to the mobile phone may damage the inner circuits and precise structures.
- $\mathbf{r}$  Please do not discard the waste battery into general household garbage. Please deal with the waste battery according to provisions where they are definitely made.

Tip: This user manual is based on simplified Chinese operation mode; so it may vary in English operation mode.

Warning: We will not be bear any responsibility for any incompliance with the above guidelines or improper use of the mobile phone. Our company keeps the right to make modifications to any of the content here in this user guide without public announcement in advance. The content of this manual may vary from the actual content displayed in the mobile phone. In such case, the latter shall govern.

11

#### **2.Mobile Phone Profile**

The mobile phone has 42 keys on the keypad, including single screen , one vibration motor, one charger/ data common transmission port. (Below is the front of the mobile phone).

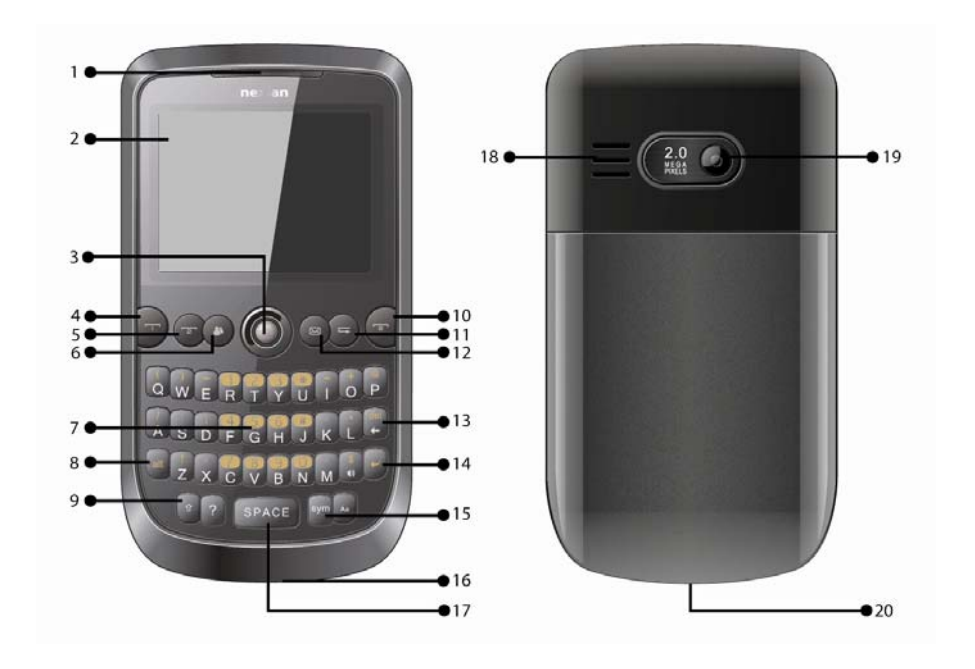

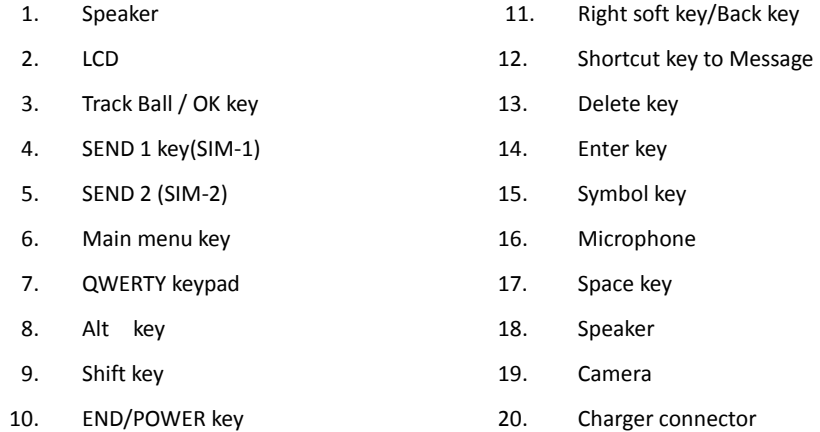

### **Technical Specification**

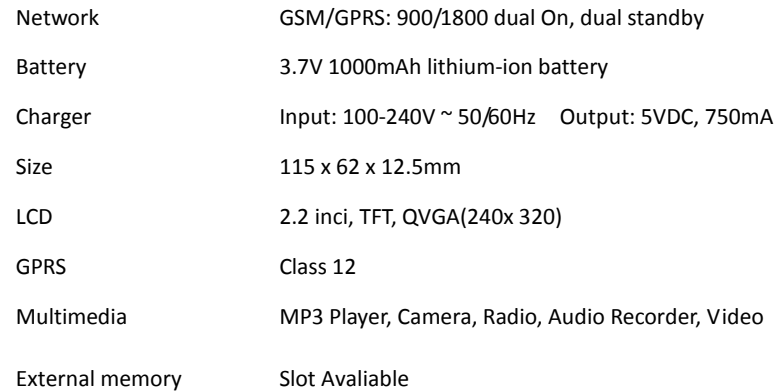

13

#### **3.Preparation before Use**

### **Install SIM Card**

When registering mobile phone number, you can apply for two different phone numbers, two different mobile phone network service providers and thus obtain two SIM (Subscriber Identification Module) cards.

With these two SIM cards, you can use all functions of your mobile phone. The SIM cards save the parameters needed for communications and personal data, including PIN (Personal Identification Number) code, phonebook, short message and other extra system services.

Warning: Do not distort or scratch the SIM card nor let it contact static, dust or moisture. If it is lost, please contact immediately your network operator for help.

Before SIM card installation, please switch off the mobile phone. The SIM card is installed on the back of the mobile phone.

Follow the following diagram to install the SIM card. Please insert the host SIM card into the SIM1 slot and the slave SIM card into the SIM2 slot.

Note: If SIM card is inserted only into the SIM1 slot, then only the host works; likely, If SIM card is inserted only into the SIM2 slot, then only the slave works. When two SIM cards are inserted into

15

the SIM1 slot and SIM2 slot respectively, you can choose work mode freely as you wish.

Note: As the SIM card is small object, keep it out of children's touch or prevent children gulping it!

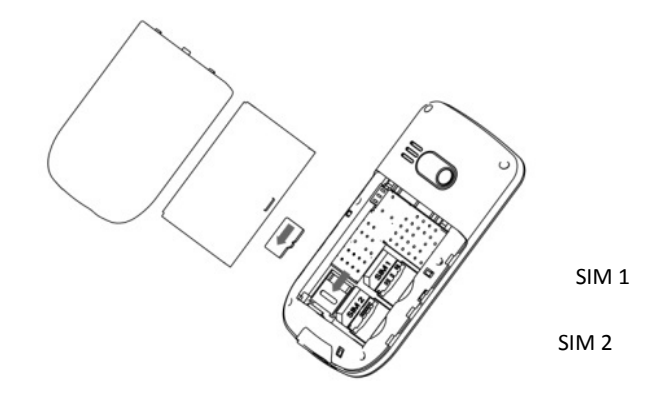

### **Install Memory card**

As the mobile phone does not have enough storage space, to use some functions, you need to install <sup>a</sup> memory card (This mobile phone use T‐FLASH card.)

Install T‐FLASH card: Open the back cover to take out the battery, release the T‐Flash card lock, insert the T‐Flash card into its slot, and restore the lock and the battery before restarting the mobile phone.

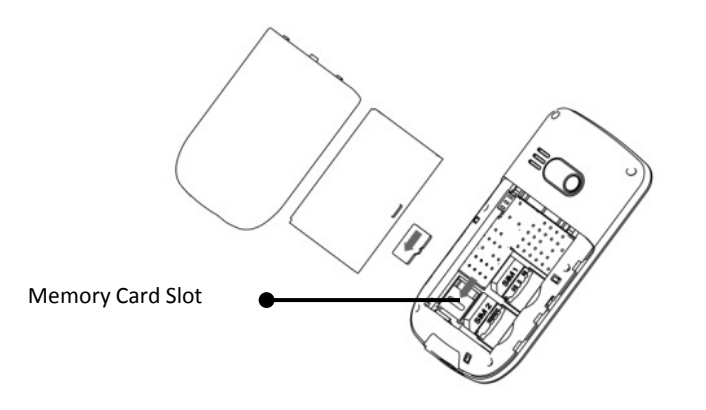

Note: As the T‐FLASH card is small object, keep it out of children's touch or prevent children gulping it!

### **Install Battery**

The mobile phone is suitable for original battery and accessories. When the battery is idle, it is recommended to put it into the protection box.

Follow the following diagram to install the battery.

Note: Do install the battery as per the diagram so as prevent the battery contact patch being damaged.

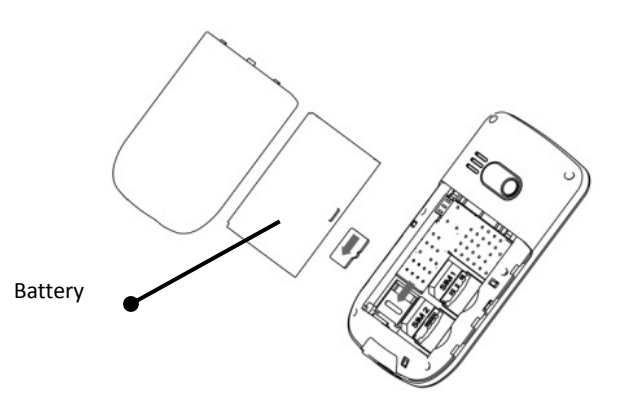

# **Charge Battery**

The new battery cannot reach the optimal efficiency unless it has undergone several continuous complete charges and discharges.

When the battery is used up, charge it in time. Over‐discharge can damage the battery.

After the battery is charged full, cut off the connection of charger with the AC power supply and the connection with the mobile phone.

Follow the following diagram to connect the charger.

17

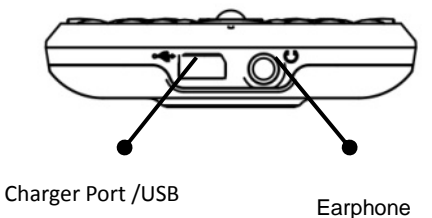

During charging, the battery capacity icon on the screen flickers from the right to the left. After the battery is charged full, the icon is full of bars. Slight heat during charging is normal.

Warning: When <sup>a</sup> travel charger and its accessories are used to charge the battery, please firstly check if they are original or recognized by the original manufacturer. The use of other accessories may damage your mobile phone and cause risks! Always use them indoor and dry places.

#### **Notices on using the battery**

The performance of the battery is affected by many factors, including radio barrier network settings, signal strength, signal strength, work temperature, chosen and used functions or settings as well as phone accessories, tone, data or other applications.

For optimal performances, please follow the rules below:

■ New battery or the battery having been idle for long need charging for long. The standard voltage scope for the battery is

19

3.6V‐4.2V.

- During charging, keep the battery at room temperature or similar temperature.
- With time passing by, the battery will gradually be worn and thus need longer time to charge. This is normal. However, after normal charging, if call duration decreases but charging time increases, you need to buy another battery from the original manufacturer or authorized by the original manufacturer. The battery of interior quality can damage your mobile phone and cause danger!
- If the phone is overused at low battery when charging, there might need <sup>a</sup> longer time for the charge indicator to be shown on the screen.

Note: Please dispose the battery according to the local regulations. Try to recycle the battery as possible. Do not treat the waste battery as common waste.

Warning: Do not throw the battery into fire so as to prevent fire. The broken battery may cause explosion.

#### **Warning**

Charging the mobile phone by improper means can cause to explosion. Always refer to the related regulations for the disposal of the battery.

#### **PIN code**

PIN1 Code**:** It is the personal identification number used to enter SIM and able to prevent others using SIM1 without permission. If the mobile phone has activated the PIN1 code protection, when the mobile phone is switched on, the screen will display "Input PIN". In the process of inputting PIN1 code, the screen will use "\*" to represent the input content. While obtaining SIM, you can obtain its PIN1 code.

PIN2 Code**:** It is the personal identification number used for some special functions such as paid call etc.

PUK Code and PUK2 Code(8‐digit)

To change the locked PIN code, you need to use PUK (Personal Unblocking Key) code. To change the locked PIN2 code, you need to use PUK2 code. If these two codes are not provided together with the SIM cards, ask the local service provider for them.

Warning: If the PIN code is input wrongly for successively three times, the SIM card will be locked. Please contact the network operator immediately for help. Attempt to unlock the code may make the SIM card ineffective forever!

#### **4.General Instructions**

### **Dial key**

It is used to dial <sup>a</sup> call (with phone number entered or in phonebook state) or receive an incoming call. In standby state, press this key to display the latest call register (SIM1 and SIM2 support respectively 20 call entries, including received calls, missed calls and dialed calls). In dual‐SIM standby mode, press this key to have an option menu on which you can choose to operate via SIM1 or via SIM2.

### **Switch‐on/off key /End key**

In call state, it is used to interrupt <sup>a</sup> call; in call conversation state, it is used to end <sup>a</sup> call or exit from the current menu and back to the standby state. Hold this key for 4~5s to switch on/off the mobile phone.

### **Standard keypad**

On the keypad, you can see A-Z (0-9 number keys) number keys, \* key and # key, totally 42 keys.

Press these keys to input phone number, password, English letters, symbols or choose menus.

In different states or different functional menus, "+" key and

<sup>22</sup>

" ‐ " key have different functions:

- $\mathbf{r}$  Press "SPEAKER" key long to start or exit from the silence mode.
- In music player state, "+" and "-" are used to adjust volume. **Tip:** The difference between "W" and "P" is that "P" will directly send DTMF after 3s pause while "W" will eject <sup>a</sup> window asking whether the user to send DTMF.

### **AM/FM function key**

- . OK key: In radio state, press the key to record
- . Up key: Switch between search or fine tuning.
- **Contract Contract Contract Contract** Down key: turn on/off radio;
- Left/Right key: In search state, press the left/right key to search channels forward and backward until you find an effective channel. for FM, you can have <sup>a</sup> tuning of 0.1MHz downward or backward.
- 1-9 number keys: If they are pressed shortly, you can switch to the corresponding channels saved in the channel list; if they are pressed long, you can save the current frequency to the corresponding channel.
- +, key: Adjust volume.

# **Keypad lock**

When in standby interface, if the mobile phone is idle for certain time, it will be locked automatically. Press the right soft key and "#"to release. After the mobile phone is locked, the keypad cannot be activated easily; in case of incoming call, likewise, press the answer key to receive it; after that, the keypad will be locked automatically.

# **Icons in Standby State**

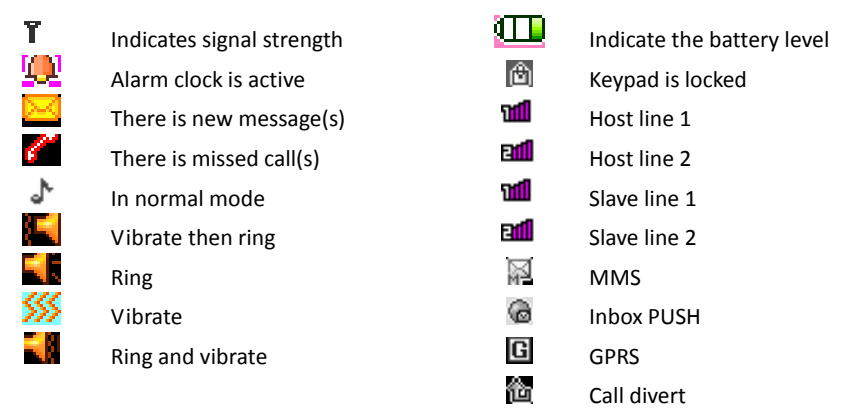

### **Language and Input Mode**

The mobile phone has defaulted Multi abc input mode. For

<sup>24</sup>

different areas, there are different languages and corresponding input modes.

#### **Call hint**

The mobile phone is inbuilt with vibration motor and buzzer and provides several incoming call modes:

- 钻 Ring
- 狝 Vibration
- ď Ring and vibration
- h. Ring after vibration

### **Services**

Services are provided with SIM kit. The mobile phone support service function. The detailed menu items depend on SIM card and the network. When the network provides such function and your SIM card supports such function, the service menu will automatically be posted in the services of the mobile phone.

### **Callers' group**

The callers' group in the mobile phone includes friends, family, VIP, colleagues and others etc. You can set different call tone and photo for different callers' group.

### **Terms Description**

Dial domestic calls

■ The simplest method to dial a domestic call is to input phone

25

number via the number keypad, then press dial key to dial call. To change phone number, press "del key". During dialing, the screen will display <sup>a</sup> cartoon. If SIM card 1 call, "SIM1‐" occurs; if SIM card 2 call, "SIM2‐" occurs. When the other party is connected, the screen will display the corresponding information.

- **Press end key to end the call.**
- To dial <sup>a</sup> domestic call, input area code <sup>+</sup> phone number and then press the dial key.

Dial international calls

- $\blacksquare$  If you want to make an international call, you can press  $*$  key continuously until the international dialing prefix "+" is seen on the screen. This will allow you make an international call from any country without knowing the dialing prefix (for example, +62 represents Indonesia).
- After inputting the prefix, you need to input the Country number and complete telephone number. You can input the Country number according to the common practice, such as, 49 for Germany, 44 for British, 46 for Sweden, etc.
- Dial international telephone number as following: "+" Country number +Complete telephone number <sup>+</sup> Dial key.

Dial fixed‐line telephone extension

■ Some fixed-line telephone extension may not directly get through, so you need to connect to the switchboard at first

then put through extension number. The mobile phone can automatically dial extension number if you input "P" between the switchboard and extension number. Method for input "P" as following: hold press or continually short press three times "\*" key ("P" will be shown on the display).

■ Dial fixed-line telephone extension as following: phone number + "P" <sup>+</sup> extension number <sup>+</sup> dialing key.

#### Emergency calls

If your phone is under the network coverage (you can know this by checking the signal bar at the up left corner on the screen), you can make emergency calls. If your network supplier does not provide roaming service in this area, Emergency will be shown on the screen. That means you can only make this kind of calls. If your phone is under the network coverage, you can even make emergency calls without the SIM card.

\* In some areas, 112 (emergency call) service is provided by the network operator. In case of failure, consult the network operator.

#### IMEI

International Mobile Equipment Identity number. Switch off the mobile phone and take off the battery, then you will see the label with such number on the back of the mobile phone. Also, this number is saved in the mobile phone. After switch‐on, in standby state, input "\*#06#" to display it.

#### IP dial

Firstly, in Settings/Call Settings, set correct IP access number. Enter the phonebook and choose IP Dial.

Note: Regarding whether to activate IP dial when dialing local call,

28

please consult the network operator.

#### **5.Basic operation**

### **Switch on**

Press the switch‐on/off key to start the mobile phone, then the screen will display switch‐on image. Then you can enter Settings menu to set phone modes, including SIM1 & SIM2 On, Only SIM1 On, Only SIM2 On and Flight. The defaulted one is Only SIM1 On.

After insert SIM card, the mobile phone will automatically check the SIM card availability, and then it will be shown information as following on the display by sequence:

- 1. "Input phone password"——If you have set the password.
- 2. "Input PIN" —— If you set SIM card password.
- 3. "No service"—Indicates fail to make register and cannot make any calls.
- 4. "Emergency calls only"—indicates has registered to other network and only can make call to 112.
- 5. "Searching"—the mobile phone is searching network until find appropriate network;
- 6. "Operator name"—Indicates network successfully registered.

Note: If you do not know PIN code, please contact the network service provider.

The defaulted phone password "1234".

### **Switch off**

To switch off the mobile phone, press the end key. When the screen displays switch‐off cartoon, the host and the slave will be off at the same time. Do not take out the battery to switch off the mobile phone. If so, the SIM card can be damaged easily and some data will be lost.

### **Dial a Call**

- With the number keypad, you can enter phone numbers (if wrong characters are input, press the clear key to delete them). Press the dial key to dial the phone number. In SIM1 and SIM2 On state, you can choose to dial <sup>a</sup> call via SIM1 or SIM2. To end a call, press the end key; or to cancel <sup>a</sup> dial, press the Cancel key or the switch-on/off key. After the call is connected, you can see the call timer on the screen.
- Dial a call via phonebook: Enter the phonebook and search the desired name/phone number, and then press dial key to dial call.
- Redial latest dialed number: In standby state, press dial key to view the list of the latest dialed 20 phone number or names. Roll to the desired phone number or name and press dial key to dial call.

30

### **Adjust Receiver Volume**

In call conversation, press the upper direction key or lower direction key to adjust the volume of the receiver.

# **Answer a Call**

When there is <sup>a</sup> call, as per the settings of the mobile phone, you will be alerted with ring, vibration, vibration and ring as well as ring after vibration.

To receive <sup>a</sup> call, press Dial/Call Key.

To refuse <sup>a</sup> call, press Switch‐on/off key or the end key directly.

If the CLI (Call Line Identity) is opened, the phone number of the caller will occur on the screen. If this number has been saved in the phonebook, the name corresponding to this number will be displayed on the screen.

# **Send DTMF Signal**

When this function is set, in call conversation, press the desired number key and \* key and # key to send DTMF signals to the other party. If such function is inactive, then extension call will become impossible.

# **Dial Hold**

If you have applied for dial hold, in the call conversation process, press "Options" to have the following function menus:

**Pause: Pause the current call but with the line keeping** 

31

connected.

- End: End the current call conversation.
- $\blacksquare$ New Call: Enter the dial interface, dial another call.
- $\blacksquare$ Phonebook: Enter the directory of the phonebook.
- $\blacksquare$ SMS: Enter the directory of theSMS.
- $\blacksquare$  Record: While having call conversation, you can record the call.
- . Activate/Inactivate Handfree: You can activate/inactivate the speaker.
- **DIMF:** You can set whether to send DTMF signals.

Note: Some menu items need the support of the local network or can occur in special cases, such as Conference and New Call. Consult the local network operator for details.

# **Fast Read SMS**

When the user receives unread SMS, the screen will display an icon of unread SMS. Press Read to enter and read the SMS. The SIM card 1 unread SMS icon is marked with "1" and SIM card 2unread SMS icon is marked with "2".

# **Missed Calls**

When there is <sup>a</sup> missed call incoming, the screen will display <sup>a</sup> missed call icon. And press Read to enter and read missed calls.

# **6. Use of Menu Functions**

### **Connect to Voice mail**

The mobile phone allows connecting the incoming call into the voice mail and then you can receive <sup>a</sup> notice about voice message. (The voice mail number must be preset).

### **Messages**

Text message

SMS is a kind of network service that cannot be used to send and receive short messages until you apply to the network operator.

Both SIM cards of the mobile phone can send and receive SMS. The SMS is sent to the SMS center of the network and then sent by the network to the target user (GSM user). If the user does not switch on the mobile phone or the mobile phone cannot receive the SMS (the memory is full), the network will save the SMS temporarily. The duration of storage depends on sender's settings and network service provider.

With this function, the mobile phone can send and receive chain text messages, which may affect the message fees. For more information, please consult the service provider.

When the SMS capacity is full, there will be an SMS icon flickering on the standby interface. The full capacity can affect SMS reception. Delete some SMS to solve the problem.

If the other party has received SMS, you will hear the alert sound from the mobile phone (if such alert function is set as ON)

Note: When sending SMS via the SMS network, the mobile phone display "Message sent". It indicates that the SMS has been

<sup>34</sup>

sent to the SMS center inbox set in the mobile phone but does not mean the receiver has received the SMS. For more information, please consult the service provider.

#### **Write Message**

You can write message in this menu.

Every SMS can contain 4 pages English characters; To write SMS, press "Aa" key to switch input modes, "sym" key to select Symbol; press "Del key" to clear one character before the cursor, long press "Del key" to delete all characters; press the end key to back to the standby interface, press the up and down direction key to choose characters, press "select" key to confirm.

The mobile phone can send the chain SMS more than characters (limit for common text messages). If the SMS contains more than 140 English characters, then the SMS will be split into 2pcs or more. You can insert images, cartoons, rings etc into SMS. However, the SMS will not be received and displayed unless the network and the receiving mobile phone support.

You can enter the phone number or choose <sup>a</sup> number from the phonebook to send the SMS. In dual‐SIM standby mode, you can choose to send the SMS via SIM1or SIM2.

#### **Inbox**

You can see the SMS in the inbox.

- $\blacksquare$ Reply: You can reply to the received SMS.
- $\mathbf{r}$ Delete: Delete the current SMS.
- $\mathbf{r}$  Forward: You can directly forward this SMS to others.
	- 35
- Copy to Phone: You can copy the entries in SIM card onto the phone.
- Move to Phone: You can move the entries in SIM card onto the phone.
- Delete All: You can delete all SMS in inbox.
- Copy all: You can have two options, i.e. copy all entries on the SIM card in the inbox onto the phone or vice versa.
- Move all: You can have two options, i.e. move all entries on the SIM card in the inbox onto the phone or vice versa.
- Use Number: You can extract the number in the SMS and save it or dial <sup>a</sup> call.
- Use URL: You can link to the website contained in the received SMS.
- Use USSD:
- Use email address:
- $\blacksquare$ ■ Chat: Select chat room and set remote number to chat.

#### **Outbox**

While sending SMS, if choosing "Save and Send", you can save the SMS into the Outbox. You can directly save the edited SMS into the Outbox, in such case, the Outbox will display "No number", i.e. no target number. If you fail to send the SMS, it will be saved in the Outbox. Also, you can have such operations as send from SIM1, send from SIM2, edit, delete, copy to phone move to phone, delete all, copy all, move all, use number  $\theta$ , use URL, Use USSD and Use email address.

#### **Templates**

With it, you can pre‐edit some common phrases, which is convenient for quick SMS editing.

### **Message Settings**

You can set some parameters of the SIM1 SMS or SIM2 SMS in the menu.

■ Profile Settings: To send SMS, you must input the SMS center number.

Note: The SMS center number is provided by the network operator.

- Common Settings
	- o Delivery Report: The network will inform you whether the other party has received the SMS and what the time is.
	- o Reply Path: You can send the reply path to the network terminal. This function needs the support from the SMS center.
- Memory Status: You can view the capacity of the SIM card or the phone for SMS.
- $\blacksquare$  Preferred Storage: You can set the storage position (SIM or phone) for SMS.

MMS can contain words, sound and photos. If the MMS is out of the limit, the mobile phone will be unable to receive the MMS.

If the MMS contains photos, the mobile phone will adjust photos so as to display them on the screen completely.

The display effect of MMS depends on reception devices. Note: You cannot use photo messages unless the network operator or service provider supports to do so. You cannot receive and display MMS unless the mobile phone has the compatible MMS or e‐mail function.

### **Write Message**

Receiver

MMS

Add Number‐‐ Input the number of the receiver. Add E-mail-- Input the e-mail of the receiver.

#### Copy

oAdd Number-- Input the number of the receiver.

o Add E‐mail‐‐ Input the e‐mail of the receiver. Secret copy

- oAdd Number-- Input the number of the receiver.
- oAdd E‐mail‐‐ Input the e‐mail of the receiver.

Subject: You can edit the subject of the MMS Edit Content After the MMS is edited, press the OK key to have the following options:

- oDone: Finish the editing of the current MMS.
- oInput Method: You can choose the desired input method.

- oAdd Picture: You can insert your desired Picture.
- oAdd Audio: You can insert your desired audio.
- oAdd Video: You can insert your desired video.
- oAdd attachment: You can insert your desired annex.
- oAdd slide before: You can add new page before.
- oAdd slide after: You can add new page after.
- oAdd bookmark text: You can insert your bookmark.
- oPreview: You can preview the editing effect of the MMS.
- o Slide timing: You can set the play time of the current page MMS.

### **Inbox**

You can see the MMS in the inbox and have the following operations:

- View: You can view the MMS and save photos, audio and annex.
- $\blacksquare$ Reply: Reply the sender with MMS.
- Reply by SMS: Reply the sender with SMS.
- $\mathbf{r}$  Reply All: If the MMS you receive has been sent to many receivers by the sender, with such function, you can send <sup>a</sup> reply MMS to the same receivers.
- **F** Forward: You can directly forward this MMS to others.
- $\mathbf{r}$ Delete: Delete the current MMS.
- $\blacksquare$ Delete All: You can delete all MMS in inbox.
- $\blacksquare$ Save as template: Take <sup>a</sup> new mms as <sup>a</sup> template.

39

- **Properties: The details of the new mms including subject, date** and file size.
- Use details: View the detailed information of the current message.

#### **Outbox**

You can view the MMS send and saved in the Outbox and failed and have such operations as view, send, delete, delete all, save as template, properties, use details.

### **Drafts**

You can save the edited MMS into the drafts, and also you can have such operations as view, send, edit, delete, delete all, save as template, properties, use details on the MMS in the drafts.

### **Templates**

There are 5pcs preset MMS in the mobile phone and you can have such operations as View, Details and write message, properties from Template.

### **MMS Settings**

You can set some parameters of the MMS in the menu. compose:

- oCreation Mode‐‐ "restricted" and "free ".
- o Picture resizing‐‐ You can reduce the size of the inserted photo,including:160\*120,320\*240 and Off.
- oBest page time.

- oAutomatic Signature‐‐ You can on/off such function.
- o Signature :You can edit the content of the automatic signature.

#### Send:

- o Validity Period‐‐ You can set the time to save in the MMS service center and send, including 1h, 6h,12h, 1d, 1w and Max.
- oDelivery report‐‐You can on/off such function.
- oRead Report‐ You can on/off such function.
- oPriority-- Including Normal, High and low.
- oSlide timing-- The time space when the other side read the MMS.Default is five seconds. Max sliding timing: 60 seconds.
- o Delivery timing—Immediately, in one hour, in twelve hours, in 24 hours.

#### Retrieve:

- oHome Network‐‐ Delayed, immediate and rejected.
- o Roaming ‐‐ The same as to the main network, including as home, Delayed and rejected.
- oRead Report—on request, Send, never Send.
- oDelivery Report‐‐ on and off.

#### Filter:

- oAnonymous‐‐ Allow and reject.
- oAdvertisement—Allow and reject.

Server Settings: In dual‐SIM mode, you can separately set SIM1 and SIM2. After choosing Settings, you can have the following

41

settings:

- oActivate profile.
- o Edit profile
	- Rename profile-- Set name.
	- Homepage-- The website for editing MMS.
	- Data account—XL GPRS.
	- connection Type--WAP, HTTP.
	- User Name-- You can edit the name of the user.
	- Password-- You can set password.

#### Memory Status:

You can see the utilization rate of the mobile phone, including the used space and the free space.

#### Chat

In standby, choose [Menu/Info/Chat] to enter Chat Room 1 and Chat Room2 to have <sup>a</sup> chat.

#### VoiceMail Server

This is a kind of network service, which cannot be used until you apply to the network operator or open it. Please consult the local service provider for more details and voice mail number.

- Call voicemail: You can dial the voice mail number saved in the voice mail number function list. If you have two phone numbers, they will have their own voice mail number.
- Edit: You can edit name and edit the voice mail number. Press the OK key to save the number.

42 Tip: In standby state, after the voice mail number is set, press 1 key to call the voice mail. In dual‐SIM standby state, you can choose to call the voice inbox via SIM1 or SIM2.

#### Broadcast Message

Cell broadcast is a kind of information service such as weather report, traffic etc that the network operator sends to the GSM users within certain area. In dual‐SIM mode, you can separately set SIM1 and SIM2.

- **Contract Contract** Receive Mode: You can ON/OFF such function.
- $\mathcal{L}_{\mathcal{A}}$  Read Message: You cannot read the received information until you open such function.
- **Languages:** You can set the language for the received information.
- Channel Settings: You can choose, add and edit and delete channel number.

### **Multimedia**

#### Camera

With this function, you can use the inbuilt camera to take photos. The lens of the camera is located on the back of the slide and the screen is used as the viewing window. All photos taken are in JPG form. After downloading the photos onto PC, you need some software to view them.

If the storage space of the mobile phone is insufficient to

43

store the taken photos, it is necessary to delete some old photos or other files in "File Management" function list to release more space.

Description of Mobile Phone Options:

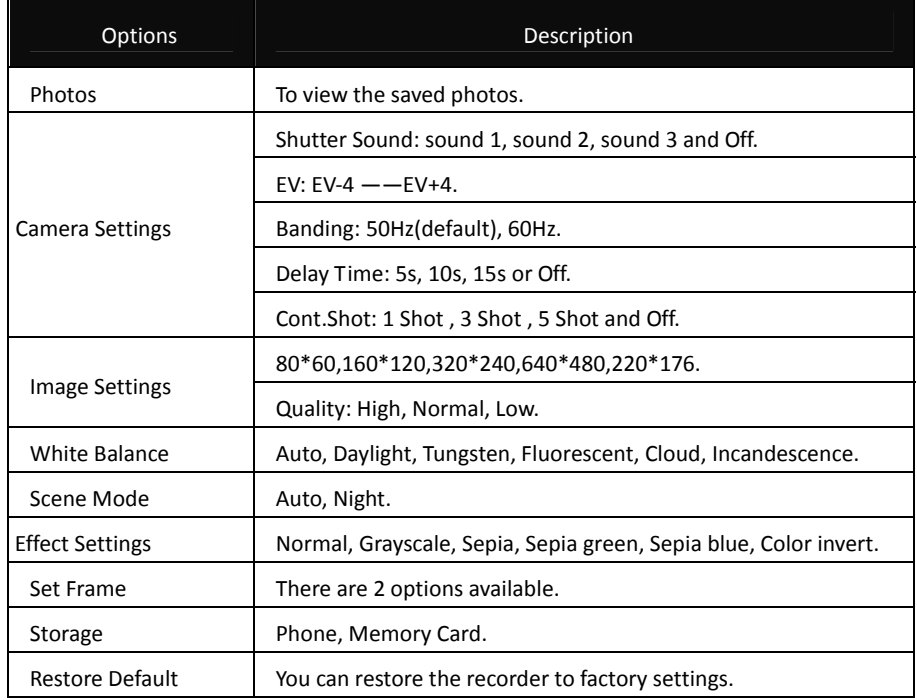

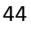

#### Image viewer

All photos taken are saved in the album.

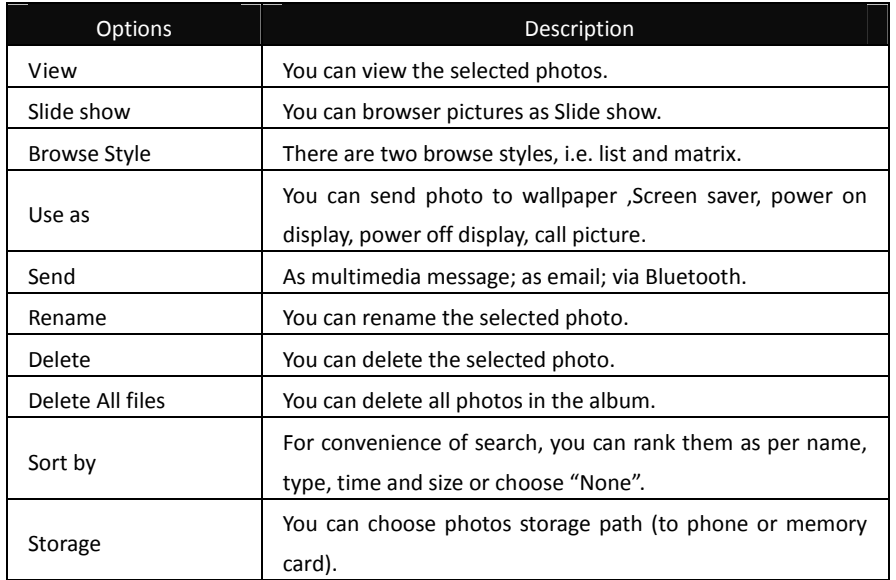

Video Recorder

Press the OK key to start video recording. The duration of recording depends on the time limit set and file management capacity. Entering the options, you can have the following settings:

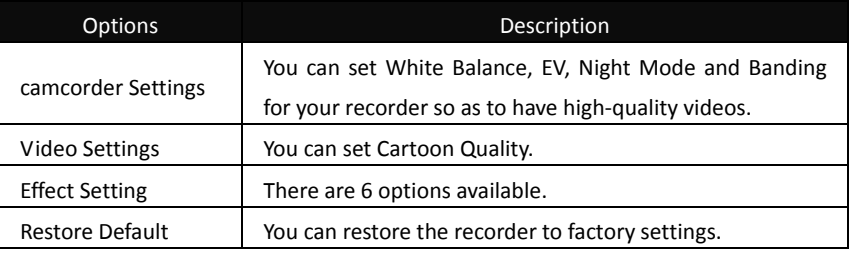

Video player

It supports the videos in AVI. In such mode, you can have the following operations to the specified file in AVI. Options of the player

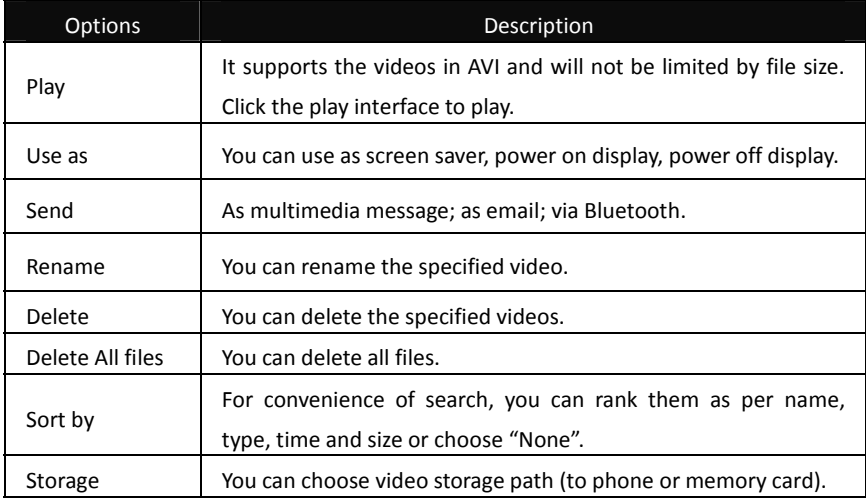

45

#### Audio Player

If the operation system is Windows 2000 above, no driver needs installing. To download music, you must insert the T‐Flash card into the mobile phone, switch off the mobile phone, connect the mobile phone and PC with USB cable, then the PC will detect the new hardware and create <sup>a</sup> new mobile HD. Download the chosen MP3 file to under "My Music" of the mobile disk rather than in such folders as Audio, Images and Photos; otherwise, the file cannot be played. (Only the music in MP3, AMR and MIDI are supportable).

Description of audio player options:

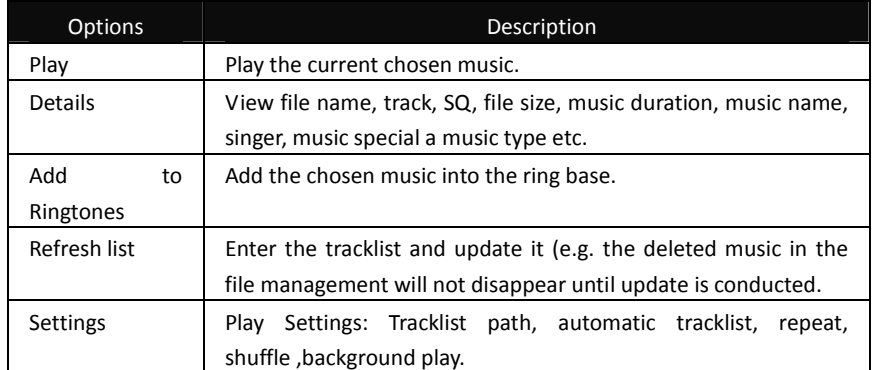

#### Sound Recorder

After choosing "Sound Recorder" and press "OK" to enter, you can the previous record files. Press "Options" to have the following operations:

- Record: You can record new files.
- п Play: You can play the selected file.
- $\blacksquare$  Append: You can have annex record for the files of the superior level (only for the record files in AMR).
- Rename: You can rename the chosen file.
- Delete: You can delete the chosen file.
- Delete All files: You can delete all files.
- Settings: You can set the storage position for record files, including phone and memory card. Also you can set the format of the record file, including AMR and WAV.
- Use as: You can used as user profiles.
- Send: You send the record file to Bluetooth, email and multimedia message.

#### FM Radio

Your mobile phone supports FM radio. To use the mobile phone to listen to radio, insert the headset connection cable into the headset port on the mobile phone. The headset connection cable functions as the antenna of the FM radio, so it should hang freely. While listening to radio, you can dial or receive <sup>a</sup> call

<sup>47</sup>

normally. During call conversation, the radio will turn mute automatically. If some applications are using GPRS or CSD to send or receive data, they may interfere with the radio.

When the FM radio is activated, the mobile phone will display the number and name (if having been saved) and frequency of the radio channel. If you have saved some radio channels (at most 9 channels) in the mobile phone, you can roll to choose the desired channel or press any of number keys 1‐9 to choose the corresponding channel.

Option menu

- Channel list: You can edit and save 9 channels.
- Manual input: You can edit the specified radio frequency band. The frequency of the radio is between 87.5mHz and 108.0mHz.
- **Pearable Preset Auto Search: You can have automatic search and save** the searched channels into the list.
- Settings: You can set background play, loud speaker, record format, audio quality and record storage.
- Record: You can record new files.
- **Append:** You can have annex record for the files of the superior level (only for the record files in AMR).
- $\blacksquare$  File list: the record files

### Schedule FM record

You can schedule to record certain FM Radio channel at any time, so that you will not miss the program.

#### Slide Show

You can browser pictures as Slide show. Select the files or pictures to browse.

File Manager

You can manage photos, MP3 and folders.

[Phone]-- The storage body is phone.

[Open]: You can open Audio, Images, Photos, My Music and Video folders.

Received

Audio—Audio folder

- Play: You can play the selected content.
- Forward: You can send audio to Profiles, MMS, e-mail and SMS.
- Details: You can see the date and size of the file.
- . Rename: You can rename the folder.
- Copy: You can copy the file into Audio, Images, My Music, Photos, Video or specified folders.
- Move: You can move the file into Images, My Music, Photos, Video or specified folders.
- Delete: You can delete the current record.
- $\blacksquare$ Delete All files: You can delete all records in all current folders.
- Sort by: You can rank files as per name, type, time and size or choose "None".

Ebook:

Images—Images Folder

50

- View: You can see the current image.
- Forward: You can send images to screen saver, Switch-on Cartoon, Switch‐off Cartoon, Phonebook, MMS and SMS etc.
- $\blacksquare$  Details: You can see the date and size of the file.
- $\blacksquare$ Rename: You can rename the folder.
- Copy: You can copy the file into Audio, Images, My Music, Photos, Video or specified folders.
- Move: You can move the file into Audio, My Music, Images, Photos, Video or specified folders.
- Delete: You can delete the current record.
- $\mathbf{r}$ Delete All files: You can delete all records in all current folders.
- $\blacksquare$  Sort by: You can rank files as per name, type, time and size or choose "None".

My Music—MP3 Folder

- $\blacksquare$ Play: You can play the current MP3.
- Forward: You can send music to Profiles, MMS and SMS.
- $\mathbf{r}$ Details: You can see the date and size of the file.
- Rename: You can rename the folder.
- $\mathcal{L}_{\rm{max}}$  Copy: You can copy the file into Audio, Images, Photos, Video <sup>r</sup> specified folders.
- Move: You can move the file into Audio, Images, Photos, Video or specified folders.
- Delete: You can delete the current record.
- $\blacksquare$ Delete All files: You can delete all records in all current folders.
- $\mathbf{r}$  Sort by: You can rank files as per name, type, time and size or choose "None".

Photos—Photo Folder

- View: You can see the current photo.
- Edit: You can enter photo artist and edit the desired photo.
- Forward: You can send photos to screen saver, Switch-on Cartoon, Switch‐off Cartoon, Phonebook, MMS, <sup>e</sup>‐mail and SMS etc.
- Details: You can see the date and size of the file.
- $\blacksquare$ Rename: You can rename the folder.
- Copy: You can copy the file into Audio, Images, My Music, Photos, Video or specified folders.
- Move: You can move the file into Audio, My Music, Images, Video or specified folders.
- Delete: You can delete the current record.
- $\blacksquare$ Delete All files: You can delete all records in all current folders.
- $\blacksquare$  Sort by: You can rank files as per name, type, time and size or choose "None".

Video—Video Folder

- $\blacksquare$ Play: You can play the current video.
- Forward: You can send videos to Phonebook, MMS, e-mail, Switch‐on Cartoon and Switch‐off Cartoon.
- Details: You can see the date and size of the file.
- $\blacksquare$ Rename: You can rename the folder.
- Copy: You can copy the file into Audio, Images, My Music, Photos, Video or specified folders.
- **Move: You can move the file into Audio, Images, My Music,** Photos or specified folders.

52

- Delete: You can delete the current record.
- Delete All files: You can delete all records in all current folders.
- Sort by: You can rank files as per name, type, time and size or choose "None".

Create Folder: Under the root directory, you can create <sup>a</sup> new folder to save more detailed files.

Format: Formatting can clear all files in the mobile phone and newly created folders. After formatting, you need to restart the mobile phone and the Audio folder and Images folder will restore automatically and Photos folder will automatically occur after the first photo is taken.

Memory Card

- Open: You can open the files in the memory card.
- New Folder: Under the root directory, you can create a new folder to save more detailed files.
- **Format: You can format all files in the memory card.**
- $\mathbf{r}$  Remove: You can remove the desired memory card from the mobile phone safely.

### **Phonebook**

The mobile phone is provided with the business card folder type phonebook. The information of every contact saved on the mobile phone include three phone numbers (mobile phone, home phone and company phone), company name, <sup>e</sup>‐mail, fax, birthday, big-head sticker, tone, callers' group (five types: family, friends, VIPs, colleagues and others). Every contact saved into SIM1 and SIM2 can only include name and number. The mobile phone

53

supports 1,000 groups of numbers.

#### Quick Search

You can Input the English letter in the position where the cursor is flickering to position the contact from these contacts that meets the conditions.

#### Search contact

Input the name to be searched, press "Search" in the phonebook, then you can find the matching name.

#### Add New Contact

You can save phone numbers onto SIM card, phone, or existing contact. On SIM card, one entry has only name and phone number. On the phone, one contact can include Name, Number, Home Number, Company Name, E‐mail Address, Office Number, Fax Number, Birthday, Associate Picture, Associate Sound and Caller Group. On existing contacts can add numbers to existing contact earlier.

Tip: If one contact is set with photo link, tone link and callers' group at the same time, then the callers' group function will be inactive.

#### Copy All

You can copy all contacts from SIM1 to phone, from phone to SIM1, from SIM2 to phone, from phone to SIM2, from SIM1 to

<sup>54</sup>

#### SIM2 and from SIM2 to SIM1.

#### Delete

You can have four modes regarding deletion: from SIM1,from SIM2, from phone and one by one.

#### Caller Groups

You can set call tone, photo and members for five callers' groups. Callers' group member can only come from the number saved on phone.

#### Extra Numbers

You can separately set SIM1 and SIM2's My Caller ID, service numbers and emergency numbers (the latter two needs the support of the SIM card, consult the network operator for details).

#### Phonebook Settings

- Memory Status: You can view the current use status of the phonebook, including SIM1, SIM2 and phone memory. The display format is "Used/Total".
- $\blacksquare$  Preferred Storage: You can choose the storage path for the current number.
- **Fields: You can choose the display items in the phonebook and** the display items in the Add Contact interface.
- . My vCard: You can edit and send my business card.
- $\blacksquare$  . Vcard version:including vcard 2.1 and vcard 3.0

#### 55

Caller picture

You can set the call big‐head sticker.

Caller ring tone

You can set call tones.

# **Call History**

Call center includes Call history and general Call Settings. In dual‐SIM mode, you can separately search the call register of SIM1 and SIM2 and set separately some operations corresponding to SIM1 and SIM2. In mono‐SIM standby mode, you can set the available SIM card and see its call register.

Call history includes missed calls, dialed calls and received calls, delete call log, call time, call cost, SMS counter, GPRS counter etc.

In missed calls, received calls and dialed calls function list, you can see the date and time of the call, edit or delete the phone number in the list, save the number to phonebook or send SMS and MMS to the number, etc.

Note:SIM1 and SIM2 contains respectively 20 entries. Choose any entry from missed calls, received calls and dialed calls, press the Send key to dial the number directly.

Call time

■ Last Call: With this function, you can view the last call time.

- $\mathbf{r}$  Dailled calls: With function, you can view the duration of all dialed calls.
- Received calls: With the function, you can view the duration of all received calls.
- Reset all: With this function, you can clear all duration records of calls.

Note: The actual call duration and service time in the bill of the service provider may be different from them, which depends on the network functions, accounting rounding and tax etc.

### Call Cost

This needs the support of the network service provider.

- Last Call Cost: With this function, you can view the fees of the last call.
- Total Cost: With this function, you can view the fees of all calls.
- $\blacksquare$ Reset Cost: With this function, you can clear all fee records.
- $\mathbf{r}$  Max Cost: With this function, you can limit call fees in the specified pricing unit or currency unit. PIN2 code must be input to set call cost.
- $\blacksquare$  Price Per Unit: This function needs network support. For more details, please consult the network operator.

#### SIM text message Counter

With this function, you can see and preset the number of sent messages and received messages .

#### GPRS Counter

- . Last Sent: You can view the sending traffic of last link.
- $\blacksquare$ Last Received: You can view the reception traffic of last link.
- $\blacksquare$ All Sent: You can view the sending traffic of all links.
- $\blacksquare$ All Received: You can view the reception traffic of all links.
- . Reset Counter: You can clear all link traffic.

### **User Profiles**

Your mobile phone is provided with multiple profiles so that you can customize some settings in different cases for different events. Firstly, as per your personal hobby, have individualized settings on profile and then activate it. You can have such profiles as General, Meeting, Outdoor, Indoor, Headset, Headset and Bluetooth.

The content can be edited at every profiles mode as following:

- Tone Setup: Include Incoming Call, power-on, power-off, Message Tone and Key Tone.
- Volume: Set the volume of Ring and Key Tone.
- $\blacksquare$  Alert type: You can choose any one from Ring, Vibration, Vibration and Ring, Vibration then Ring as the current ring mode.
- Ring Type: You can choose any one from single, repeat and ascending as the current ring type.
- Extra Tone: You can have on/off settings on Warning Tone, Error Tone, camp on Tone and Call Connect Tone so as to have

<sup>58</sup>

corresponding tone tips.

 Answer Mode: You can choose whether to use any key to answer.

After individualized settings, choose "Activate" in "Select" to start profiles.

Note: After the headset is inserted into the mobile phone, the mobile phone will automatically change into headset profile. Unplug the headset to return to the previous profile.

In standby state, press # key to switch to silence profile and again to the previous profile.

# **IM**

#### **MSN**

By pressing this menu, you will be connected to MSN. Then, you can enjoy chatting with other people by using MSN.

Note: This future need internet connection and it will have cost to pay

Yahoo Messenger

By pressing this menu, you will be connected to Yahoo Messenger. Then, you can enjoy chatting with other people by using Yahoo Messenger.

Note: This future need internet connection and it will have cost topay

59

### Google Talk

By pressing this menu, you will be connected to Google Talk. Then, you can enjoy chatting with other people by using Google Talk. Note: This future need internet connection and it will have cost topay

#### Skype

By pressing this menu, you will be connected to Skype. Then, you can enjoy chatting with other people by using Skype.

Note: This future need internet connection and it will have cost topay

#### Ebuddy

This application is <sup>a</sup> web and mobile messanger which supports various instant messaging services including Windows Live Messenger, Yahoo!, AIM, Google Talk, ICQ, Facebook, and MySpace IM.

### **Facebook Application**

By pressing this menu, you will be connected to facebook application. Then, you can enjoy accessing the well-known facebook social networking.

**XL**

By pressing this menu, you will be connected to xl wap page. Note: This future need internet connection and it will have cost topay

### **Opera Mini**

This application is <sup>a</sup> web browser, that you can possible open <sup>a</sup> website through your phone. Just put <sup>a</sup> website address and press OK to visit the website.

For futher information, you can get it in http://www.opera.com.

### **Service & Internet**

With this function, you can access multiple services on the Internet. These services include weather report, news and financial and economic information etc. This function is provided by the network supplier. According to the services the SIM card provides, there will be new menu options occurring. If the SIM card and network do not support this function, it will not be inactive. For more details, please contact the network provider.

**WAP** 

**Homepage**‐‐ Start the website chosen in the connection settings file.

**Bookmarks**‐‐Yahoo and Sina. Enter the options menu and have the following operations on the bookmark:

61

- ▉ Go to: Log into the chosen website.
- п Edit: Edit the chosen bookmark name and website.
- $\blacksquare$ Send: You can send the bookmark via SMS and via MMS.
- $\blacksquare$ Delete: Delete the chosen bookmark.
- п Delete All: Delete all bookmarks.
- п Add bookmark: Add new bookmarks.

**Recent pages‐‐** Record the latest 10 web pages browsed. **Offline pages‐‐** Saved pages.

**Input address‐‐** Input the website to be logged in**.**

**Service Inbox‐‐**  The mobile phone can receive the service information ("Recommended" information) sent by the service provider. For example, the service information can be the notice of related news headlines, which can include one piece of news or <sup>a</sup> service website.

### **Settings**

o

- Select SIM
- Edit profile
	- oActivate profile
	- oEdit profile
	- oRename profile――Settings name.
	- oHomepage-- Edit the pre-browsed website.
	- oData Account-- Choose the desired network ID.
	- o Connection type‐‐ Continuous link, discontinuous link and HTTP.
	- o User Name‐‐ The name of the user.
		- Password‐‐ Set password. Note: The setting method of other WAP settings files is

the same as that of XL GPRS.

Setting Example:

Edit the settings file

- oActivate the settings file.
- o Edit settings file.
	- Rename settings file name-- Settings name.
	- Home-- Edit the pre-browsed website.
	- Network ID-- Choose the desired network ID.
	- Link Status-- Continuous link, discontinuous link and HTTP.
	- User Name-- The name of the user.
	- Password-- Set password.
- Browse Options-- You set whether to display images during waiting time and when browsing webpages.
- Service Message-- You choose ON or OFF.
- Clear Cache-- You can clear cache. When the data of the cache are excessive, network surfing speed can be affected.
- Clear cookies-- You can clear personal data.

### Data account

**GSM Data**‐‐ The use of GSM data will be provided with the following ID information, such as XL WAP.

- Account Name: XL
- $\blacksquare$ Number: 8080
- $\blacksquare$ User Name : xlgprs
- $\mathcal{L}_{\rm{max}}$ Password: xlgprs
- $\blacksquare$ Line Type: ISDN.

63

■ Speed: 9.6Kbps, 14.4 Kbps, 4.8 Kbps

**GPRS**‐‐ The use of GPRS data will be provided with the following ID information, such as XL GPRS

- $\blacksquare$ Account Name: XL
- $\blacksquare$ Nomor: 8080
- п User Name: xlgprs
- п Password: xlgprs
- $\blacksquare$ Auth.type: General and confidential.
- Note: For related charging standard and detailed settings, please consult the local network service operator. Different network service providers provide different services. Consult the local network operator.

Rights Manager

It provides you the access rights.

# **Fun & Games**

This mobile phone provides three inbuilt games (puzzle). Please refer to the operation instructions attached to the games.

# **Game settings**

- BGM: On or off background audio.
- $\blacksquare$ Sound effect: On or off audio.
- Vibration: On or off Vibration. Volume: Up and Low volume

# **E‐Mail**

Before use, you need to set the e-mail in the "E-mail accounts" menu. Via this menu, you can receive and send e‐mail.

- Send and Receive: You can send/receive the e-mail from the specified mailbox.
- Write Email: You can edit e-mails.
- $\mathbf{r}$ ■ Inbox: You can see the received e-mails.
- $\mathbf{r}$ ■ Outbox: You can see the sent e-mails.
- $\mathcal{L}_{\rm{max}}$ ■ Sent: You can sent e-mails.
- $\blacksquare$ Drafts: You can see the drafts in the specified mailbox.
- Clear mailbox: You can clear the e-mails in the specified mailbox, including inbox, outbox, sent e‐mail backup and drafts, or clear all e‐mails.
- Delete Marked emails: You can change the status of all e-mails to deleting status.
- Email accounts: You can set up you new account.
- $\mathbf{r}$  Templates: you can pre‐edit some common phrases, which is convenient for quick editing.
	- o Incoming Server: You can set the server parameters for the received <sup>e</sup>‐mails, including Incoming server, Incoming port, user name and password etc.
	- oSignature: You can set it On or Off and edit the signature.

# **Application**

This phone is equipped with the Java platform, so that you can

65

install and run Java applications on the phone. To access the feature, choose *Menu* > *application* > *Java*, and <sup>a</sup> list of applications which have been installed will be displayed. To run an application is simply by navigating into the application and click OK.

You should set the parameters required to run the application as most of Java application will access the network. As such, you need to set the parameters correctly based on the SIM card you are using. To set the parameters, you are kindly go to *Menu* > *Setting* > *Services& Internet* > *Data account* > *GPRS*. Please consult to the operator to have the correct setting.

# **Organizer**

### Calendar

With this function, you can set the alarm clock to remind you of your schedule and record your schedule. Roll the highlight block to the desired date and then the current date will be highlighted in green. If the date is set with memo function, then this date will be highlighted in red. To view all memos of one day, press OK to see the schedule. You can have the following operations:

■ View today: You can view the schedule of the date where the cursor is on and set the time, date, content and whether to activate alarm on this schedule of today's. When editing the schedule, you can choose alarm type with the left and right direction keys. In addition, you can have such operations as Delete, Delete and Add on the schedule.

- View all: You can view all of the schedule of the date where the cursor is on and set the time, date, content and whether to activate alarm on this schedule.
- Add event: you can select task type as reminder, meeting, course.
- Jump to Date: You can move to the calendar of the specified date.
- Go to weekly view: You can go to weekly and monthly view.

#### Tasks

You can have such operations as Create Memo, Browse, Add, Edit, Delete, Delete All and Send on memos.

If you have set alarm for the memo, when the set time is reached, the mobile phone will ring and display the memo content.

#### Alarm

The time format for the alarm clock is identical to that of clock. When the mobile phone is off, the alarm clock can still work provided the battery is sufficient. The system has set 5 alarm clock options and the defaulted is off. You can activate one option or all options according to the actual demand. Every alarm clock option can set independent time and date. When the time is reached, the mobile phone will give out alert tone and flicker the current time and date on the screen. Press Stop to stop alarm clock; press Sleep, then the mobile phone will pause ringing and continue after 4min.

If alarm time is reached but the mobile phone is switched off, then the mobile phone will be switch on automatically and ring. If

67

Stop is pressed, then the mobile phone will ask you whether to switch on the mobile phone. Press "No" to switch off the mobile phone and "Yes" to register at the network and switch on the mobile phone.

#### World Clock

Press the left and right direction keys to view the current time of every country corresponding to every time zone.

#### Calculator

- The upper direction key for "+" and the lower direction key for " $-$ ", the left direction key for "x" and the right direction key for "÷";
- $\blacksquare$  Press the clear key to clear the latest inputs or results digit by digit; press the clear key long to clear all content or result;
- $\blacksquare$  Press "OK" key to obtain the result.

Note: The precision of this calculator is limited and can be used for simple calculation.

#### Currency Converter

To save exchange rate, press "OK", then choose to set exchange rate. Choose one exchange rate from the displayed options. After that, press "OK" to confirm. Then the exchange rate will be saved in the memory until you enter <sup>a</sup> new one to replace it. To convert currency, enter the sum to be converted, press "OK" and then choose to local currency or foreign currency.

#### Ebook reader

In standby, choose [Menu/Extras/E‐book Reader]. After e-book is activated, the e-book list will be displayed. If no e-book, click Options to have such submenus as Clean Up Bookshelf and Global Settings.

If there are <sup>e</sup>‐books, you can choose one e‐book and press Options to have such submenus as Open E‐book, Update, System Preset, Details, Delete, Delete All, Ranking, Execute System Preset and Help.

- $\mathbf{r}$ ■ Open E-book: Activate the current e-book and enter the reading menu.
- Clean up bookshelf:
- Global settings: You can set Font Style, Font Size, Scroll By, Auto Scroll, Scroll Speed, Full Screen, Encoding, alignment and Storage Priority.
- Book info: Display the detailed information about the current e‐book.
- Delete: Delete the current e-book.
- $\mathbf{r}$ ■ Delete All files: Delete all e-books.
- $\blacksquare$  Sort by: You can have such options as As per Name, As per Type, As per Time, As per Size or None to rank e‐books.
- **Apply global settings: You can execute the options for the** preset system.
- Help: You can have some operation instructions. Use key 0 to go to book settings screen; use key 1 for help; use key 2 to add a bookmark; use key 3 to go to find screen; use key 4 to go to

69

jump to screen; use key 5 to go to bookmark; use key 6 to find next; use key 7 to toggle the auto scroll; use key 8 to remove bookmark; use key 9 to toggle full screen mode.

# **Settings**

#### Dual SIM settings

You can in any place and at any time set the dual‐mode mobile phone as the following modes according to your own demand:

- Dual SIM open
- $\blacksquare$ Only SIM1 open
- п Only SIM2 open
- $\blacksquare$ Flight mode

#### Phone Setup

In such menu, you can set phone language, standby wallpaper, time etc.

- Time and Date: With this function, you can set city, time and date format and the time of specific place.
	- o Set Home City: You can set different cities. Note: This option must be used together with auto update of time and date. Auto update of time and data cannot be conducted unless the network supports.
	- o Set Time and Date: You can set the current time and date.

o Set Format: You can set the display format for time and date.

Note: If the battery is taken from the mobile phone or the battery is used up for long time, when switching on the mobile phone after reinstalling the battery or charging the battery, you need to reset the time and date.

Special Note: In the area forbidding using mobile phone (such as cabinet), you must confirm to inactivate this function before entering this area so as to prevent accident.

- Schedule Power on/off: You can set the time for schedule Power on/off.
- $\blacksquare$  Language: You can choose the desired language for phone display.
- **Contract Contract**  Preferred Input Methods: You can set the input methods of the mobile phone according to your operation habit.
- $\blacksquare$  Display characteristic: You can set standby menu display as wallpaper, screen saver, power on display, power off display, whether to display time and date and owner number (if set in the phonebook).
- $\blacksquare$  Greeting text: You can set the greeting text displayed on the main screen.
- **B** Shortcuts: Here, you can choose shortcut function menu options; after specifying the shortcut functions for the four function keys, press the shortcut function key to enter this menu.
- $\blacksquare$ Dedicated key: You can have corresponding settings on the up,

down, left and right keys.

- Auto update of date and time: To set the mobile phone to automatically update time and date according to the current time zone, choose "Activate". Auto update of time and date will not affect the alarm clock, calendar or alarm clock memo setting time, which will be subject to the time and date when created. However, auto update of time and date may make some set alarm clocks out of date.
- UART setup: With this option, you can choose the access of PC software to SIM1 and SIM2.

Misc. Settings: You can adjust the brightness and time of LCD backlight.

General Call Settings

### **Call setting**

- Caller ID: Including set by Network, hide ID and send ID.
	- o Set by Network: While having <sup>a</sup> call conversation, you can send my caller ID in the form preset by the system.
	- o Hide ID: While having <sup>a</sup> call conversation, you will not send my caller ID. If the system does not support such function, call may fail.
	- o Send ID: While having <sup>a</sup> call conversation, you can send my caller ID to the system.

Note: This function needs network support.

72 ■ Call Waiting: You can set this function On or Off. The call hold and multi‐party call cannot be active unless this function is

<sup>71</sup>

activated. This needs network support.

■ Call Divert: This is a kind of network function, which cannot be used unless you apply to the network operator for it. With this function, you can divert calls meeting he conditions to another number.

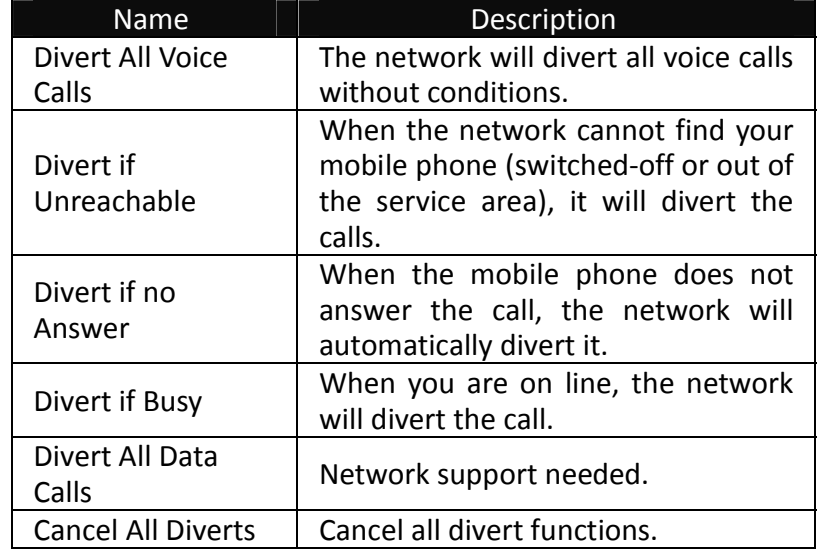

#### $\blacksquare$ Call Barring

- o Outgoing Calls:
	- All Calls: You can bar all outgoing calls.
	- International Calls: You can bar international calls.
	- International Calls Except To Home PLMN: When abroad, you can dial the calls of the current country
		- 73

and the original country (the service providers allows to do so).

- o Incoming Calls:
	- All Calls: You can bar all incoming calls.
	- When Roaming: You can bar all calls except the calls of the local service area.
- o Cancel All: You can cancel call barring settings and dial/receive calls normally.
- o Change Barring Password: You can apply to the network to change the password for call barring.
- Line Switching: You can choose Line 1 or Line 2.
- **De Closed User Group: This function needs network support.** Please consult the local operator for details.

### **Auto Redial**

You can set it as On or Off. After the first automatic redial fails, at most ten times can be available to connect <sup>a</sup> phone number.

### **Speedy Dial**

You can set whether to activate this function and edit the related speed dialing numbers. If this function is "Active", then you dial any of the corresponding individual keys (2‐9) on the standby interface to dial the number specified for this key.

### **IP Dial**

You can set 3 IP calls. Only one IP call can be effective on SIM1 or SIM2.

Background sound: Background sound in call.

### **More**

there are three functions ,including the following:

- Call time Display: You can set whether to display call duration during call conversation.
- Call Time Reminder: You can set one alert tone or periodic alert tone for several round minutes during call conversation so that you can understand call time. You can turn off the alert tone.

Auto quick end: You can set call duration. After the set time

expires, the mobile phone will automatically end the call.

Note :Some settings need network support. For example, call

barring can not be used unless the local network and SIM card

open it.

### Network Setup

In dual‐SIM standby mode, you can separately set SIM1 network and SIM2 network.

Network Selection: You can search the network again. Select your favorite network and choose to register the network automatically or manually.

Preferences: You can set the preferred registered network for SIM card.

75

### Security Setup

In dual‐SIM standby mode, you can separately set the PIN code, fixed dial and call barring of the SIM1 and SIM2.

- SIM Security Setup: it include four parts, see it as follow:
	- o SIM Lock: You can set host SIM lock (PIN code and PIN2 code) as on/off. When this option is chosen, it is necessary to input PIN code for every insert of the SIM card.
	- o Fixed Dial: This function needs the support of the SIM card and the network operator. When it is activated, you can only dial the phone numbers saved in host fixed dial list. To activate it, you need to input host PIN2 code.
	- o Barred Dial: You can set barring all or some dials. (SIM card support needed).
	- oChange Password.
- Phone Lock: You can set it as On or Off. It is a password of 4-8 digits and the defaulted one is 1234. You can change it.
- Auto Keypad Lock: You can set it as On or Off. The mobile phone has keypad lock function. When it lasts certain time, the keypad will be locked, including such options as Off, 5s, 30s, 60s and 5min.
- Change Password: You can change the defaulted phone password "1234" into 4‐8‐digit number easy to remember. If the phone lock is activated, when switched on, the mobile phone will hint "Phone locked". To unlock it, you can input the

phone lock password and click OK.

#### Bluetooth

**Power**: Before using Bluetooth function, you need to activate this option. When Bluetooth function or other functions are being used, allowing this function to operate in the back desk will consume more power. It is recommended to close this function when it is idle.

**Inquiry audio device**: With this function, you can inquiry audio device. For other devices, enter My Devices to search.

**My Device**: After entering this option, you will see the Bluetooth devices compatible with the mobile phone. Entering options, you can have necessary operations on the desired Bluetooth device or search the incompatible Bluetooth devices.

**Active Devices**: With this function, you can see all devices connected with the mobile phone and their link service type. You can interrupt the specified link service.

**Settings**: Before using Bluetooth function, enter this menu to have corresponding settings. If your mobile phone's Bluetooth function is not activated, you can have activation confirmation.

- **U Visibility: After this option is activated, other peripheral** devices supporting Bluetooth wireless technology can see your device and its name via search. After the step audio play service is activated, this device will be unable to be searched.
- Change Device Name: You can edit my device name.
- Authentication: After this option is activated, matching is

needed when peripheral device accesses my device via Bluetooth (for matched devices as well). After closing the option, no matching is needed for the matched devices.

- Audio Path: You can leave the audio on my device or send to other hand‐free devices via Bluetooth. If using Bluetooth to have <sup>a</sup> call, set this path as hand‐free devices.
- Block list:
- п Storage:
- FTP Settings: You can set the file directory shared by my device and the access right to online Bluetooth devices.

**About**: Here, you can see the name of my device, my device's Bluetooth device address and the Bluetooth services supported by my device.

Tip: When searching Bluetooth devices, make sure that the peripheral Bluetooth devices are within the signal cover range and can be searched. To match the searched devices, you need to discuss with the user of this device about <sup>a</sup> pair of matching passwords. To match the hand-free device, you must input its matching password. After matching, this device will be saved in my device view.

#### **Use Bluetooth to Receive/Send Data:**

- Open the applications needed to save the content to be sent. For example, to send photos to another compatible device, you should enter the album or file management.
- n Choose the content to be sent, and then choose

77

Options‐>Send‐>To Bluetooth. The screen will display the device supporting Bluetooth wireless technology and within the signal coverage. To disconnect search, choose "Cancel".

- Choose the device to be connected with.
- $\mathbf{r}$  If another device requires matching before data transmission, the device will send hint and require inputting matching password.
- **E** After the connection is established, the mobile phone will display data transmission speed.
- When other Bluetooth devices send data to my service, the mobile phone will hint and ask whether to receive the data. The received data will be stored in the initially set Received folder.

Tip: You can set the storage position to receive files as other folders or the folders on T‐flash card. After setting, the file received via Bluetooth will be automatically saved to the specified folder.

#### Tip:

- $\blacksquare$  The function of using Bluetooth headset for calls is limited to only host (SIM1) call or slave (SIM2) call. If alternate SIM1 and SIM2 calls are available, this function will not be supported.
- $\blacksquare$  Before using Bluetooth headset for calls, please go to the menu settings to confirm that the audio path has been set as hand‐free device.
- $\mathbf{r}$  Non‐stereo Bluetooth headset cannot be used to listen to music.
- When stereo Bluetooth headset is used to listen to music,

there will not audio output on the phone terminal.

■ Incoming calls or dialing calls will suspend the ongoing music.

### **Use the following methods to disconnect:**

- $\blacksquare$ Close the activated Bluetooth to disconnect all devices.
- Enter online devices and disconnect the specified online service.
- Enter my devices; delete the matched devices to disconnect other devices with my device.
- The connection with the devices out of the signal coverage will be ineffective.

#### Restore Factory Settings

You can restore the factory settings of the mobile phone. The factory setting password is 1234.

#### **7.Editor Operation**

The mobile phone provides multiple convenient input modes, which can support the use of other functions.

80

### **Basic letter input**

After "abc"/"ABC" is chosen, input your desired letters with the standard keypad. By pressing "**Aa**" key you will change from one input method to another. You can type <sup>a</sup> capital letter by pressing " $\hat{U}$ " key followed by the letter you wish to type in capital letter.

### **Number input**

This mode is mainly used to input phone numbers etc. After "number" is chosen, you can input digit into the place where the cursor is flickering. To get into this mode, you should press "**Aa**" key several times until the phone goes into this input mode.

### **Symbol input**

In any of the above input modes, you are provided with symbol input. If you cannot see symbols, press "**sym**" key to see them. If you want one symbol, press the up/down/left/right key to choose.

#### **8.Use of USB**

### **Notices before use**

- **Always connect and stop USB device correctly.**
- $\blacksquare$  Never use Windows formatting command to format the mobile disk of the mobile phone; otherwise, it will be damaged severely.
- USB work environment:
	- oWindows2000 / XP.
	- o For other operation systems, the connection between PC and the mobile phone cannot be conducted unless USB driver is installed.

#### **9.Maintenance & Safety**

Please read and observe the following information for safe and proper use of your phone and to prevent damage. Also, keep the user guide in an accessible place at all the times after reading it.

### **After sales service**

You are kindly refer to the Warranty Card provided in the sales package box.

### **Charger and Adapter Safety**

oCharger and adapter are designed for indoor use only.

# **Battery Information and Care**

- oPlease dispose of your battery properly.
- oDo not disassemble or short‐circuit the battery.
- oKeep the battery's metal contacts clean.
- o Recharge the battery after long periods of non‐use to maximize battery life.
- o Battery life will vary due to usage patterns and environmental conditions.
	- 83

oThe self-protection function of the battery cuts the power of the phone when its operation is in an abnormal status. In this case, remove the battery from the phone, reinsert it, and turn the phone on.

# **General Notice**

- o Using <sup>a</sup> damaged battery or placing <sup>a</sup> battery in your mouth may cause serious injury.
- o Do not place items containing magnetic components such as a credit card, phone card, bank book, or subway ticket near your phone. The magnetism of the phone may damage the data stored in the magnetic strip.
- o Talking on your phone for long period of time may reduce call quality due to heat generated during use.
- o When the phone is not used for <sup>a</sup> long period time, store it in a safe place with the power cord unplugged.
- o Using the phone in proximity to receiving equipment (i.e. TV or Radio) may cause interference to the phone.
- o Do not immerse your phone in water. If this happens, remove the battery and take it to nexian Authorized Service Center.
- oDo not paint your phone.
- o The data saved in your phone might be deleted due to careless use, repair of the phone, or upgrade of the software. Please backup your important phone numbers. (Ring tones, text messages, voice messages, picture, and videos could also

be deleted.) The manufacturer is not liable for damage due to the loss of data.

o Do not turn your phone on or off when the phone is close to your ear.

# **Troubleshooting**

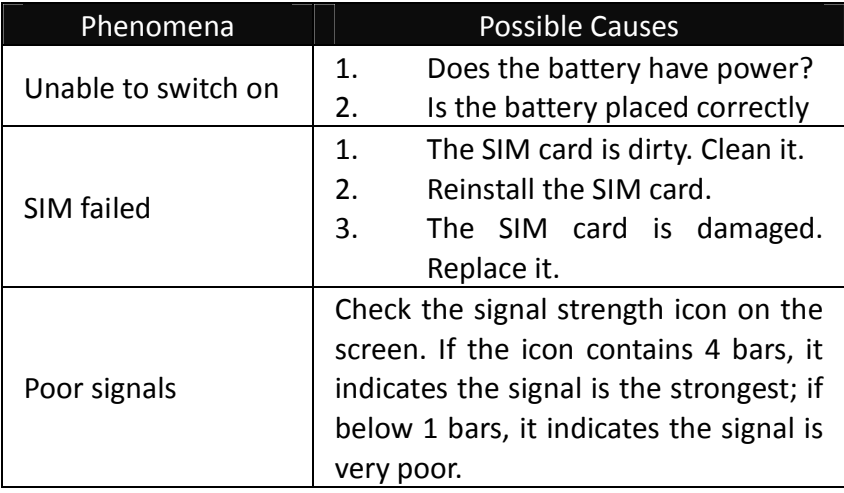

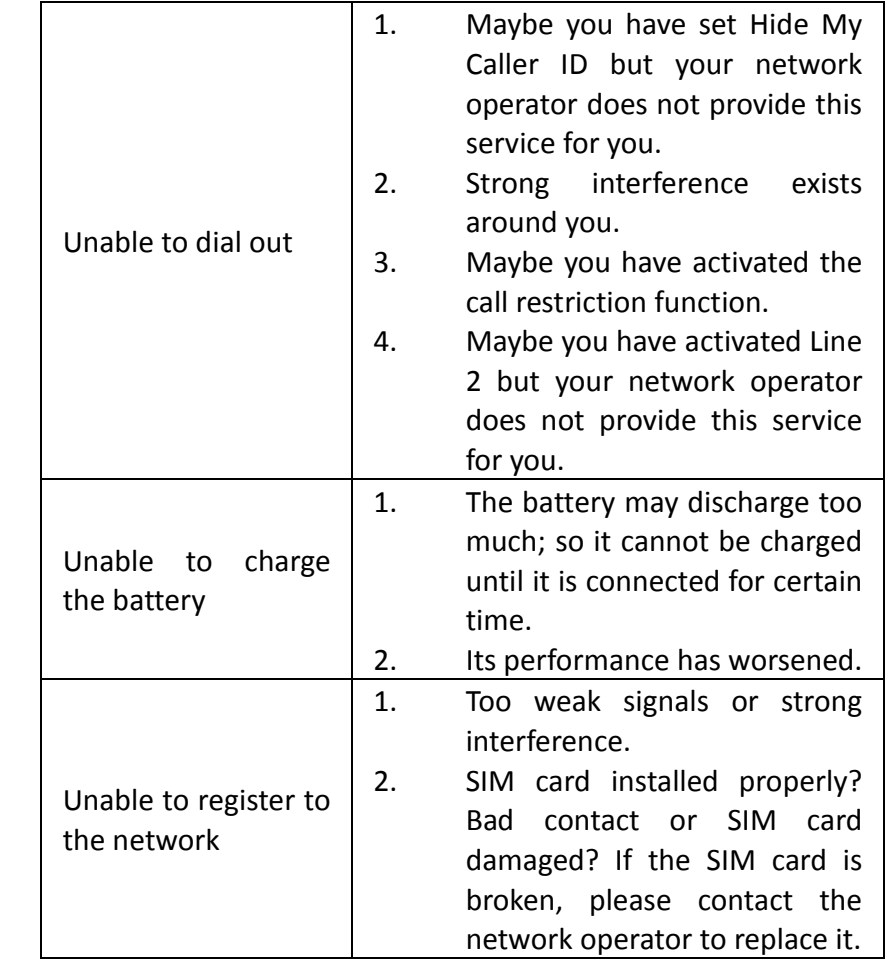

85

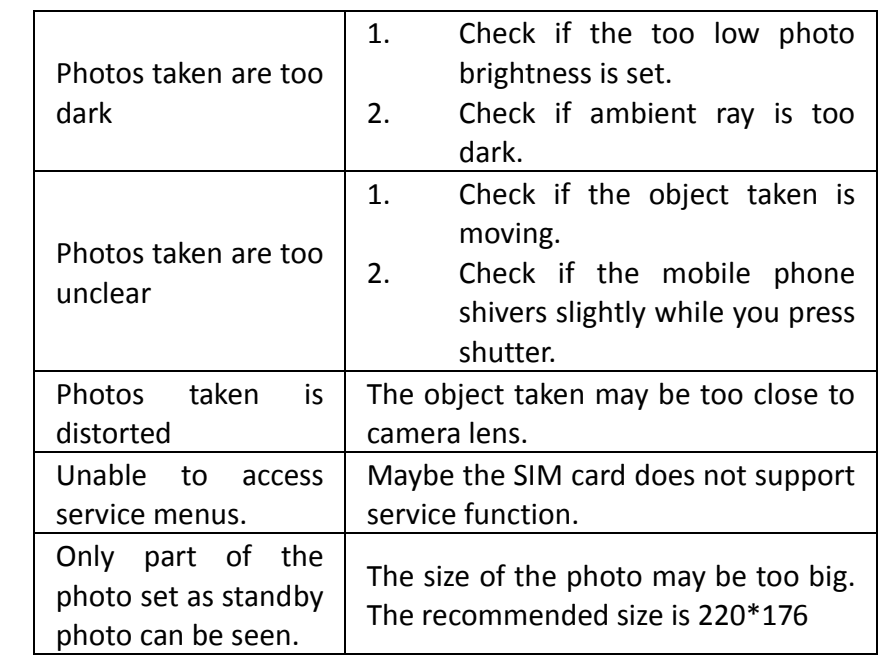

# **10. Abbreviations & Definitions**

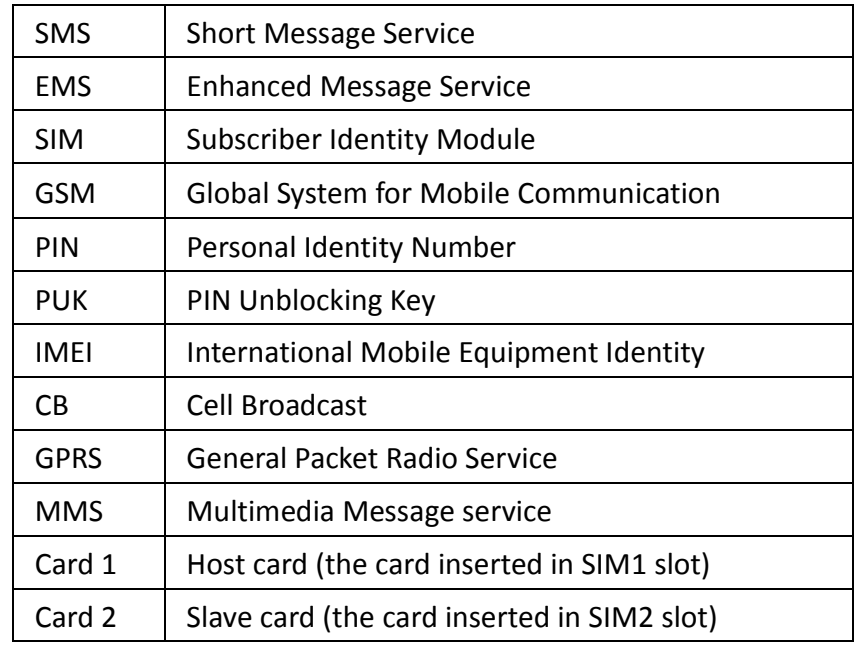

#### 87

### **FCC RF Exposure Information and Statement**

The SAR limit of USA (FCC) is 1.6 W/kg averaged over one gram of tissue. Device types T100 (FCC ID: XD6T100) has also been tested against this SAR limit. The highest SAR value reported under this standard during product certification for use at the ear is 0.817W/kg and when properly worn on the body is 1.131W/kg. This device was tested for typical body‐worn operations with the back of the handset kept 1.5cm from the body. To maintain compliance with FCC RF exposure requirements, use accessories that maintain a 1.5cm separation distance between the user's body and the back of the handset. The use of belt clips, holsters and similar accessories should not contain metallic components in its assembly. The use of accessories that do not satisfy these requirements may not comply with FCC RF exposure requirements, and should be avoided.

This device complies with part 15 of the FCC rules. Operation is subject to the following two conditions: (1) this device may not cause harmful interference, and (2) this device must accept any interference received, including interference that may cause undesired operation.

**NOTE:** The manufacturer is not responsible for any radio or TV interference caused by unauthorized modifications to this equipment. Such modifications could void the user's authority to operate the equipment.

**NOTE:** This equipment has been tested and found to comply with the limits for <sup>a</sup> Class B digital device, pursuant to part 15 of the FCC Rules. These limits are designed to provide reasonable protection against harmful interference in <sup>a</sup> residential installation. This equipment generates uses and can radiate radio frequency energy and, if not installed and used in accordance with the instructions, may cause harmful interference to radio communications. However, there is no guarantee that interference will not occur in <sup>a</sup> particular installation. If this equipment does cause harmful interference to radio or television reception, which can be determined by turning the equipment off and on, the user is encouraged to try to correct the interference by one or more of the following measures:

‐ Reorient or relocate the receiving antenna.

‐ Increase the separation between the equipment and receiver. ‐Connect the equipment into an outlet on <sup>a</sup> circuit different from that to which the receiver is connected.

‐Consult the dealer or an experienced radio/TV technician for help

89